Berichte aus Arbeitskreisen der DGK

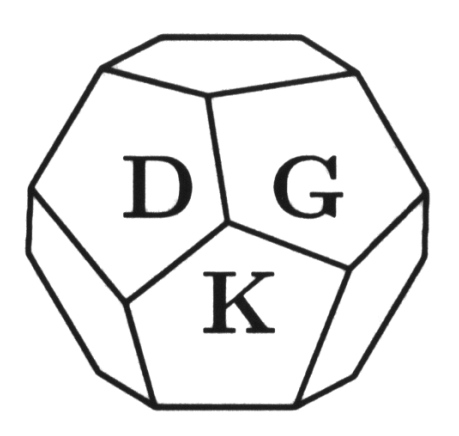

Nr. 8

# **Rietveld Refinement of the Crystal Structure of Sodium-***para***-hydroxybenzoate using the GSAS Program System: A Practical Guide**

*Robert E. Dinnebier*

**D**eutsche **G**esellschaft für **K**ristallographie 2000

# Preface

The idea behind this manual is to give a handsome and practical guide on how to set up and perform a successful Rietveld refinement with  $GSAS<sup>1</sup>$  for the very specific problem of the coordination compound Na-*para*-hydroxybenzoate. This relatively complicated example was chosen because of the fact that many of the features of GSAS must be used in order to get a good Rietveld refinement done. These features include peak asymmetry due to axial divergence, anisotropic peak broadening due to micro strain, 3-dimensional difference Fourier maps, rigid bodies with satellite groups etc. The entire guide is written as an exercise on Rietveld analysis for the *VII. Workshop Powder Diffraction: Structure Determination and Refinement from Powder Diffraction Data* which is organized by the Powder Diffraction Group of the German Society of Crystallography DGK (October 4-8, 2000, Laboratory of Crystallography, University of Bayreuth, Germany, http://www.uni-bayreuth.de/departments/ crystal/workshop2000/).

The results of the crystal structure determination of Na-*para*hydroxybenzoate as well as part of the information on rigid bodies in powder diffraction have already been published in the following papers:

- Dinnebier, R. E., Rigid Bodies in Powder Diffraction: A Practical Guide, **1999**, Powder Diffraction 14, 84-92.
- Dinnebier, R. E. Von Dreele, R., Stephens, P. W., Jelonek, S. & Sieler, J., Structure of Sodium-para-hydroxybenzoate  $NaO_2C-C<sub>6</sub>H<sub>4</sub>OH$  by Powder Diffraction: Application of an Phenomenological Model of Anisotropic Peak Width, **1999**, J. Appl. Cryst 32, 761–769.

Permission has been granted from the Journal of Applied Crystallography as well as from Powder Diffraction to reproduce parts of these papers in this manual.

For more information about the program system we recommend reading the user's manual of GSAS which is part of the GSAS program package. This short tutorial contains only the minimum input that is necessary to solve the problem given above.

Although great care has been taken in preparing this script, no guarantee can be given about its correctness or its usability with future versions of the GSAS program system. If you have any comments, suggestions, bug reports etc. regarding this script, please contact the author at robert.dinnebier@unibayreuth.de.

l

<sup>1</sup> **G**eneral **S**tructure **A**nalysis **S**ystem, R. B. Von Dreele and A. C. Larson, © Regents of the University of California, 1995

# Acknowledgement

I am in particular grateful to Robert Von Dreele (LANL), Peter Stephens (SUNY at Stony Brook) and Sander van Smaalen (U Bayreuth) for helpful discussions and contributions to this guide. Research carried out in part at the National Synchrotron Light Source at Brookhaven National Laboratory, which is supported by the U.S. Department of Energy, Division of Materials Sciences and Division of Chemical Sciences. The SUNY X3 beamline at NSLS is supported by the Division of Basic Energy Sciences of the U.S. Department of Energy under grant DE-FG02-86ER45231. Research at the University of Leipzig was supported in part by the Deutsche Forschungsgemeinschaft and the Fond der Chemischen Industrie in Germany. Work at Stony Brook was partially supported by the National Science Foundation under grant DMR 95-01325. Support by the Deutsche Forschungsgemeinschaft (Di 687/2-1) is gratefully acknowledged.

# **Contents**

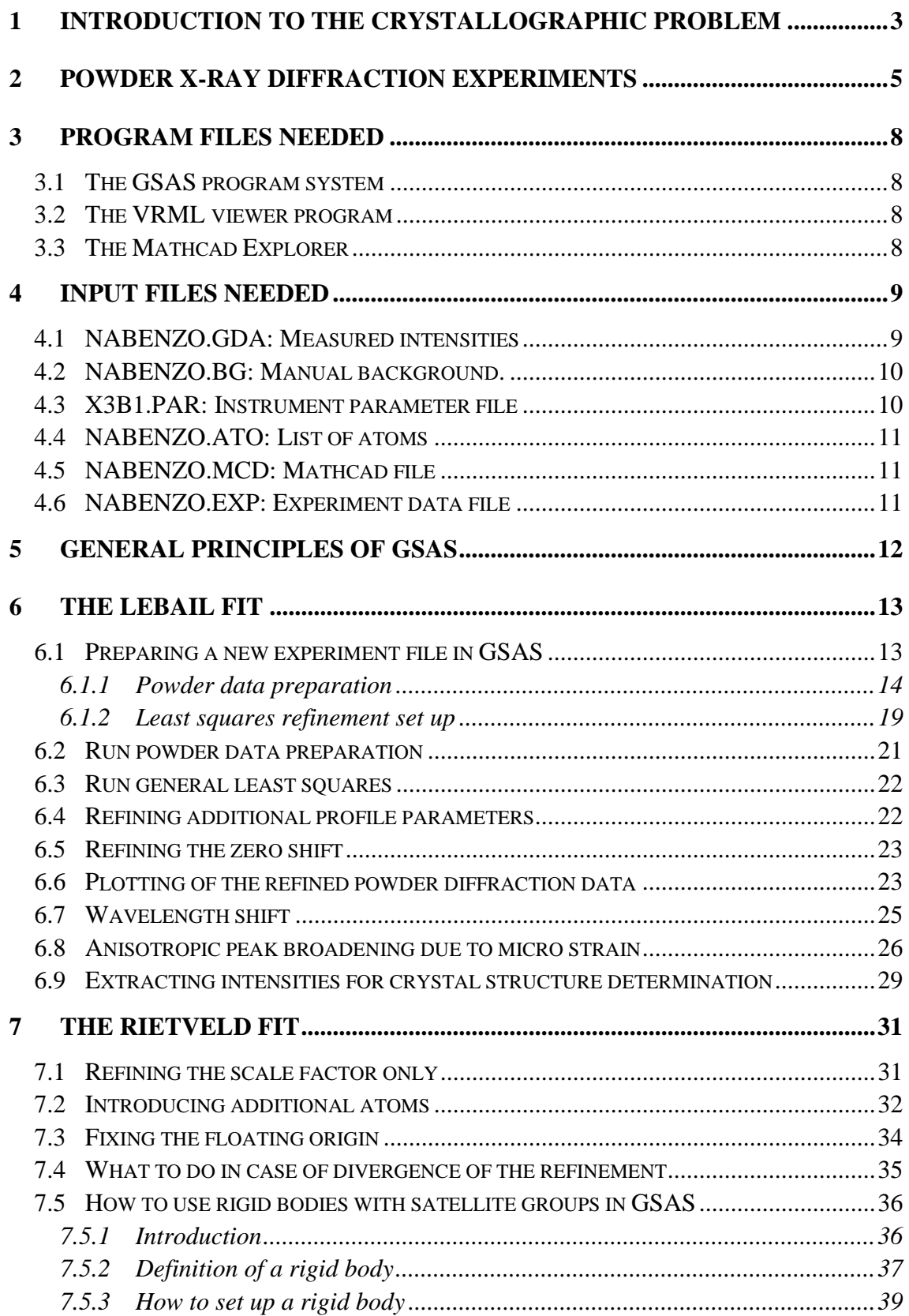

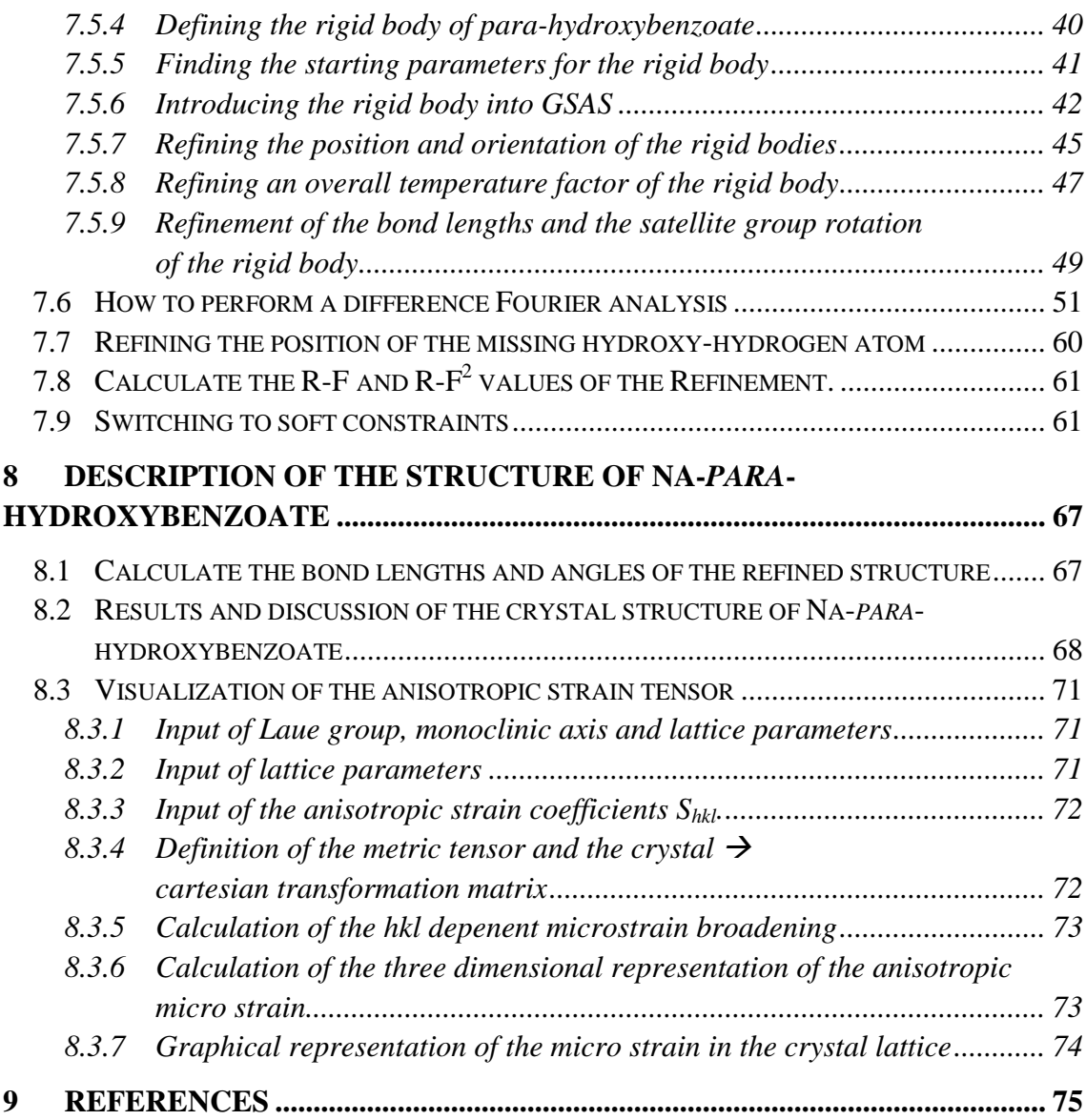

# **1 Introduction to the crystallographic problem**

The carboxylation of sodium phenolate, known as Kolbe-Schmitt synthesis (Kolbe, 1874), leads to two main reaction products: sodium-*ortho*hydroxybenzoate, also known as sodium salicylate, and sodium-*para*hydroxybenzoate. The reaction is still one of the most important industrial solidstate reactions, with many applications in the synthesis of pigments, fertilizers and pharmaceuticals like aspirin (Behr, 1985, Brockhaus ABC Chemie, 1971). Although the reaction has been known since the middle of the last century (Kolbe & Lautemann, 1860), and despite its importance, its mechanism and the crystal structures of its products are still unknown. Many models for the reaction mechanism have been published (Hales, Jones, Lindsey, 1954). The types and the amounts of the reaction products are strongly influenced by the reaction conditions of temperature, pressure, time, type of the alkali cation, and solvent (e.g. Lindsey & Jeskey, 1957 and references therein). Under typical reaction conditions (120°C, 5 atm), the carboxylation of dry sodium phenolate leads to an almost quantitative yield of sodium salicylate (Lindsey & Jeskey, 1957). An increase in the production of sodium para-hydroxybenzoate can be achieved by low temperatures or by the chelation of sodium phenoxide with polyethers (Sakakibara & Haraguchi, 1980).

We have begun a major investigation to solve the crystal structures of the substances related to Kolbe-Schmitt type reactions in order to get more insight in its mechanism. The structures of the reactants have recently been solved using single crystal and high-resolution x-ray powder diffraction (Dinnebier, Pink, Sieler & Stephens, 1997). Here the crystal structure refinement of sodium parahydroxybenzoate from high-resolution x-ray powder diffraction data is described in detail. Since this compound is a possible intermediate or product of the Kolbe-Schmitt synthesis, its structure is of particular interest for future *in situ* investigations with temperature and time resolved powder diffraction.

Since the early work of Hugo Rietveld at the end of the 60's (Rietveld, 1969), structure refinement and also structure determination from powder data became more and more important (e.g. Harris & Tremayne, 1996; Langford, & Louër, 1996; Masciocchi & Sironi, 1997; Poojary & Clearfield, 1997). One major obstacle in the development of this method was that the reflection line shape obtained by x-ray powder diffraction is much more complicated than in the case of neutron diffraction, and it took many years before a generally applicable and physical meaningful description was found. Important contributions have been the parameterization of the Voigt-function (Thompson, Cox & Hastings, 1987) and the description of the asymmetry due to axial divergence (Finger, Cox & Jephcoat, 1994). Nowadays, it is often possible to describe the entire profile of

a synchrotron powder pattern with only four adjustable parameters. On the other hand, the especially high resolution of synchrotron radiation revealed another problem which hinders a satisfactory description of the peak profile of real powders: the fact that for many samples, the diffraction peak width is not a smooth function of diffraction angle. Most of the available Rietveld programs produce unacceptable fits when presented with this anisotropic broadening (in the three-dimensional diffraction space); see Le Bail (1992) for a useful review of previous attempts. These treatments offer different numbers of additional adjustable profile parameters, but often lack a connection with any plausible microscopic source of anisotropic broadening, and frequently do not even obey the conditions imposed by crystallographic symmetry.

The title compound shows severe anisotropic broadening which could not be modeled by any of the hitherto available algorithms. This motivated one of us (Stephens, 1999) to develop an empirical model of anisotropic broadening due to correlated variations in lattice metric parameters, which extends and corrects previous work by Thompson, Reilly, & Hastings (1987) and Rodriguez-Carvajal, Fernandez-Diaz, and Martinez. (1991). This has been implemented in the program GSAS (Larson and Von Dreele, 1994) used in the present work to refine the structure. Popa (1998) has independently published a similar model, but without an explicit experimental realization. There has been some progress in providing a microscopic interpretation of this model (Ungar & Tichy, 1998), but so far its main value is in improving the ability of a calculated line shape to match experimental data, thereby increasing the reliability of a Rietveld refinement. In the present case, this improvement was sufficiently dramatic that the data could be used to locate the position of the hydrogen atom of the phenol hydroxy group by difference Fourier analysis from powder data. This hydrogen atom position was then subsequently included in the Rietveld refinement of the structure.

# **2 Powder X-ray diffraction experiments**

For the X-ray powder diffraction experiments, the sample of sodium-*para*hydroxybenzoate was sealed in a glass capillary of 0.7 mm diameter. Highresolution powder diffraction data were collected at the SUNY X3B1 beamline at the National Synchrotron Light Source, Brookhaven National Laboratory. X-rays of wavelength  $1.14750(2)$  Å were selected by a double  $Si(111)$  monochromator. Wavelengths and the zero point have been determined from eight well-defined reflections of the NBS1976 flat plate alumina standard. The diffracted beam was analyzed with a Ge(111) crystal and detected with a Na(Tl)I scintillation counter with a pulse height discriminator in the counting chain. The incoming beam was monitored by an ion-chamber for normalization for the decay of the primary beam. In this parallel beam configuration, the resolution is determined by the analyzer crystal instead of by slits. Data were taken at room temperature for 4.3 seconds at each 2Θ in steps of 0.005° from 3° to 73.195° (Fig. 2.1).

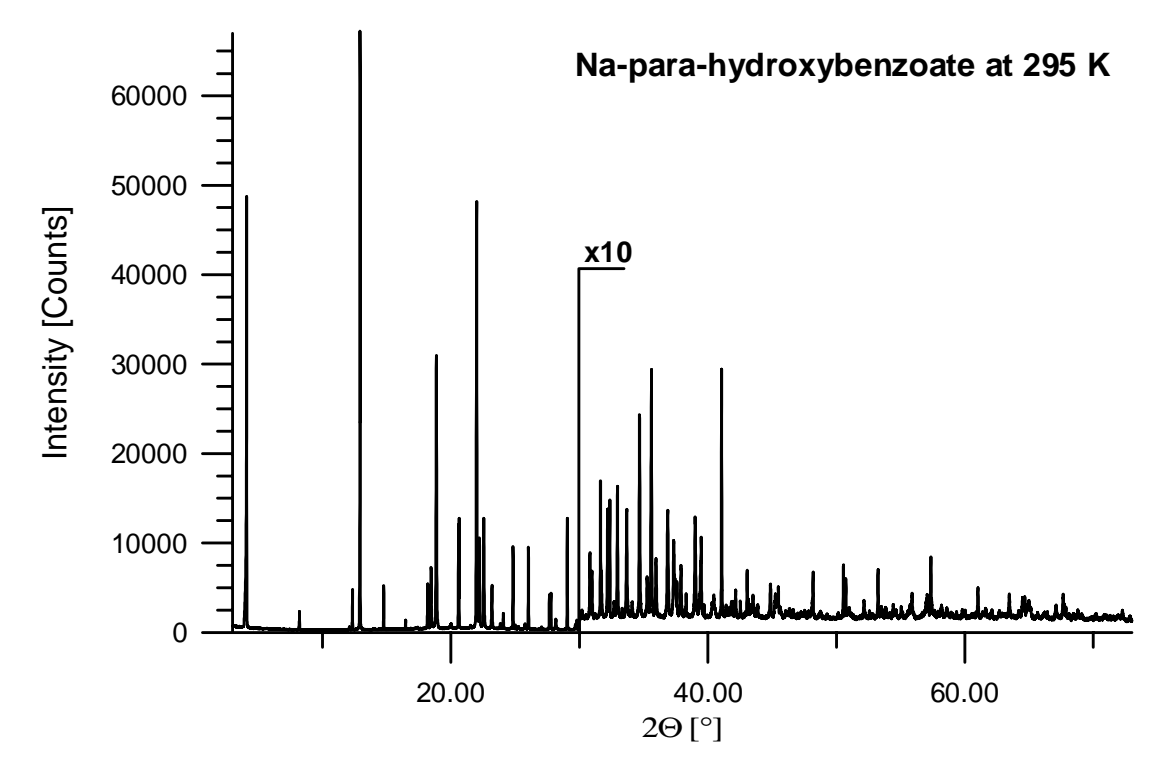

Fig. 2.1: *Measured powder pattern of sodium-para-hydroxybenzoate at* λ*= 1.14937(1) Å. The part at higher angles (> 30° 2*θ*) is enlarged by a factor of 10 for clarity.*

Although Θ-scans did not show serious crystallite size effects, the sample was rocked for 5° during measurement for better particle statistics. Low angle diffraction peaks showed a strong asymmetry due to axial divergence and had a full width at half maximum of 0.012°2Θ that is close to the resolution of the spectrometer.

| $a [\AA]$                    | 16.0608(3)                  |
|------------------------------|-----------------------------|
| $b \overrightarrow{[A]}$     | 5.38291(9)                  |
| $c \overrightarrow{[A]}$     | 3.63834(7)                  |
| $\beta$ [ $^{\circ}$ ]       | 92.8692(5)                  |
| $V[\AA^3]$                   | 314.153(9)                  |
| $V/Z[A^3]$                   | 157.077                     |
| Z                            | $\mathcal{D}_{\mathcal{L}}$ |
| Formula weight [g/mol]       | 320.208                     |
| Space group                  | $P2_{1}$                    |
| Calc. density $[g/cm^3]$     | 1.693                       |
| <b>Polarization fraction</b> | 0.95                        |
| Wavelength                   | 1.14975(2)                  |
| $S/L$ , $H/L$                | 0.008, 0.015                |

Tab. 2.1 *Lattice parameters and selected details of the experiment of sodium-parahydroxybenzoate.*

The diffraction pattern could be indexed on basis of a monoclinic lattice with lattice parameters of given in *Tab. 2.1* (Visser, 1969). The possible space groups were  $P_1$  and  $P_1 / m$ . The number of formula units per unit cell (*Z*) directly follows from geometrical considerations. A Le Bail fit (Le Bail, Duroy & Fourquet, 1988) using the program FULLPROF (Rodríguez-Carvajal, 1990) allowed extraction of 416 integrated intensities up to 72.91° 2Θ. It should be noted that despite the large number of well-resolved peaks, the quality of the Le Bail fit was rather bad because of the strong anisotropy of the FWHM. Despite using the uniaxial strain model with the (110) direction as broadening axis, the weighted profile R-factor was an unsatisfactorily high 23.9%.

The integrated intensities were used as input to the direct methods program SIRPOW92 (Cascarano, Favia & Giacovazzo, 1992). Using  $P2_1/m$ , it was possible to detect the entire molecule without hydrogen atoms. Since the arrangement of the molecules restricted by the mirror plane seemed quite unfavorable, and first attempts to refine the structure by Rietveld analysis (Rietveld, 1969) did not converge, the space group was changed to  $P_1$ . Subsequent refinements confirmed  $P_1$  as the correct space group.

Although the structure seemed to be chemically correct at this stage of the refinement, the Rietveld plot could not be regarded as 'publishable' because of the large deviations between observed and calculated profile caused by the anisotropy in the FWHM. A plot showing the FWHM of single or only partly overlapping peaks obtained by single peak fitting versus diffraction angle 2Θ clearly shows the strong deviations from a smooth function. The FWHM of neighboring peaks varies by a factor of up to 4 (Fig. 2.2).

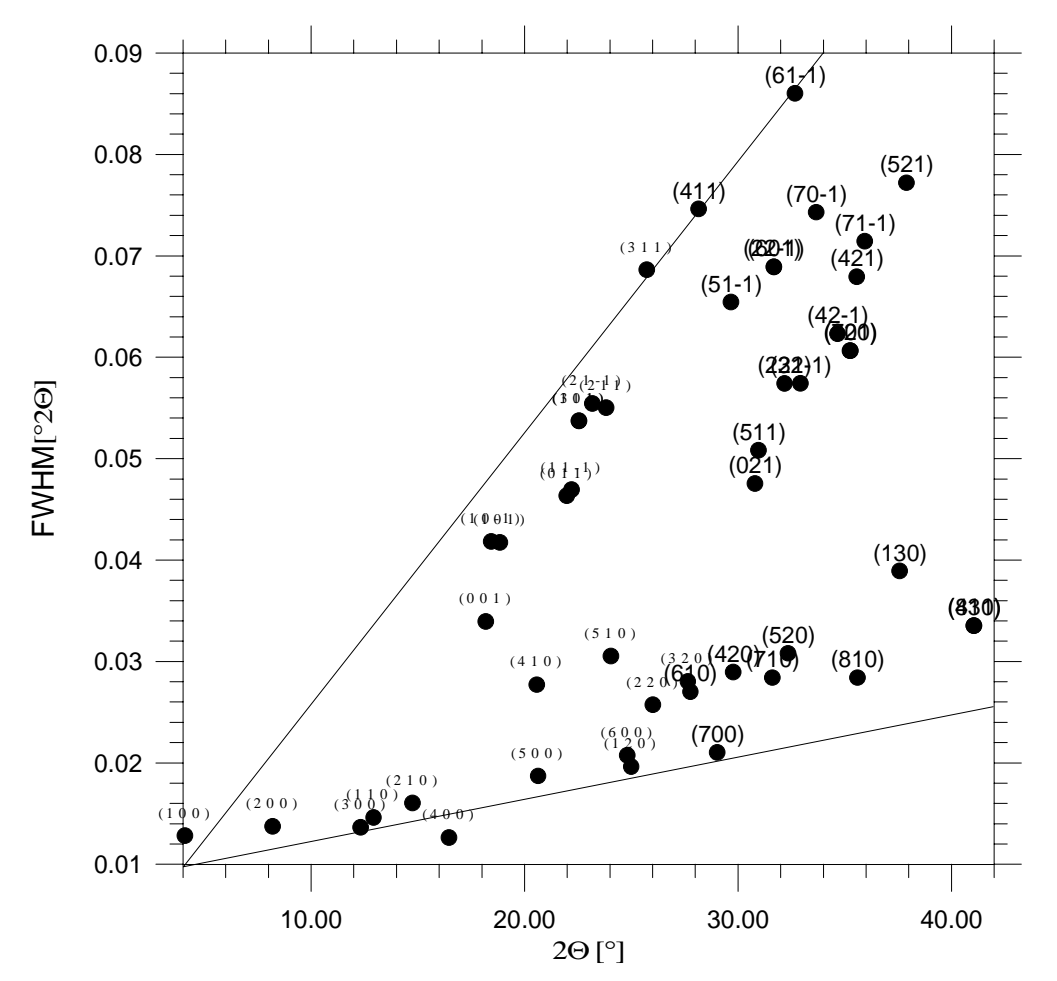

Fig. 2.2: *FWHM distribution sodium-para-hydroxybenzoate NaC7O3H5. The FWHM of neighbor peaks differs by a factor of 4.*

# **3 Program files needed**

For the present problem, three different public domain programs are used which can be downloaded from the world wide web. Although some of the programs (including GSAS) are available for different computer platforms, this manual is optimized for Microsoft Windows 95/98/NT (Trademark).

# **3.1 The GSAS program system**

The PC-version of GSAS runs under a DOS Window and can be found at:

ftp://ftp.lanl.gov/public/gsas/ms-dos

Download the files GSASKIT.EXE and README.TXT and follow the instructions therein. It is recommended to download also the GSAS manual in PDF format at:

ftp://ftp.lanl.gov/public/gsas/manual

### **3.2 The VRML viewer program**

There are several VRML viewer programs freely available (e.g. VRWEB). VRWEB can be downloaded at

ftp://ftp.lanl.gov/public/gsas/ms-dos

Download the self-executable file VRWEB.EXE and follow the instructions. The original download site is:

ftp://ftp.iicm.edu/pub/VRweb (and at many more sites all over the world)

### **3.3 The Mathcad Explorer**

The 3-dimensional anisotropic lattice strain can be calculated and viewed with the aid of a Mathcad script. A suitable viewer from Mathsoft Inc. (Trademark) can be downloaded free of charge at

http://www.mathsoft.com/mathcad/explorer/

Download the self-extracting file mcexp802.exe and follow the instructions on the screen.

# **4 Input files needed**

Five files in ASCII format and one file in Mathcad format (see 4.1 to 4.6) are needed to process the present problem, one of them (see 4.6) will be created from scratch during the exercise. The files and the newest version of this manual can be found in zipped format at:

http://www.uni-bayreuth/departments/crystal/rietveld/

Download the file Rietveld.zip and extract it using the Winzip (or similar program).

### **4.1 NABENZO.GDA: Measured intensities**

GSAS supports several different formats for measured intensities for different types of experiments that are listed in the GSAS manual. The following format is useful for fixed step width, fixed energy powder patterns.

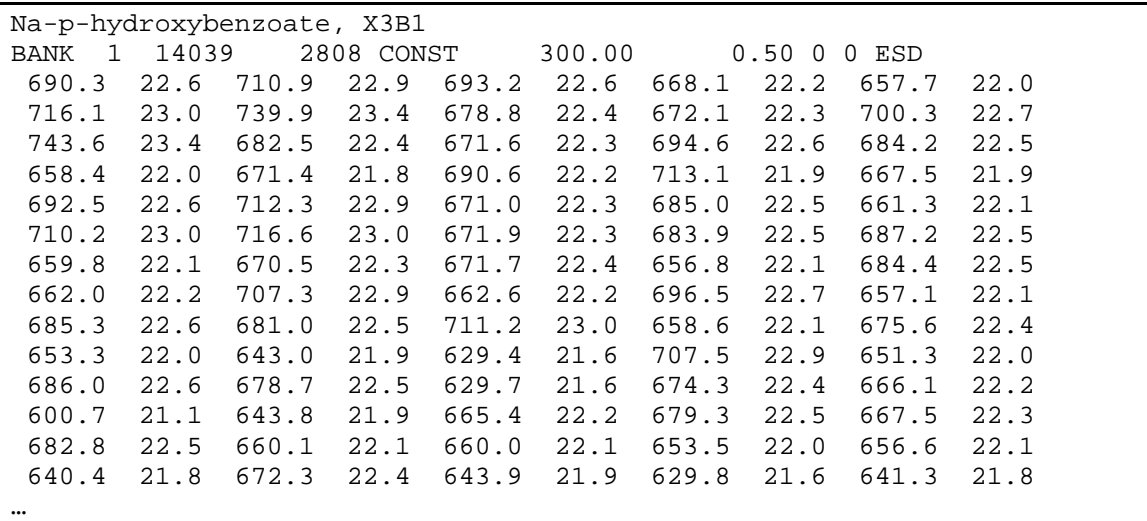

The first line contains the title in free format. The second line contains the following parameters of the powder pattern (from left to right): Actual number of the powder pattern (bank) in the file, number of data points, number of data records, flag for constant step width, starting angle in °2Θ\*100 (centidegrees), step width in °2Θ\*100 (centidegrees), two flags set to zero, flag for data containing estimated standard deviations of the measured intensities. The third and following lines contain the measured intensities (F8.1) plus their standard deviations (F8.1).

### **4.2 NABENZO.BG: Manual background.**

Although there is a large number of background modeling functions available in GSAS it is advisable, especially at the beginning of a LeBail/ Rietveld refinement to use a subtracted background from manually determined background points. A convenient program to create a GSAS macro file consisting of manually set background points is e.g. GUFI (Dinnebier, 1993).

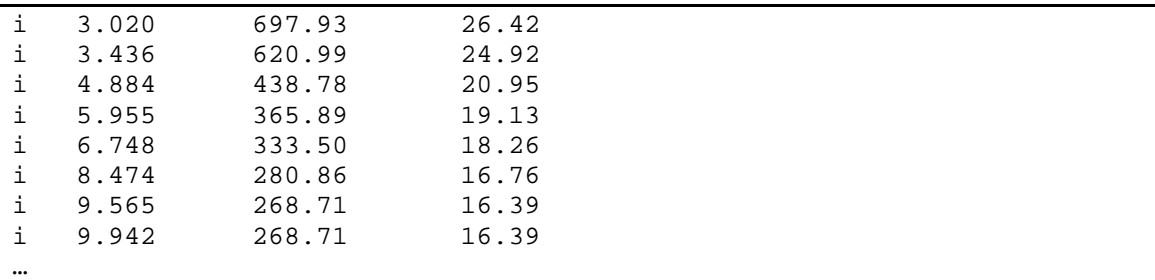

This is an example for the use of Macro files. The lines contains the following parameters (from left to right): " $i$ " = insert this data point; position of the background point in °2Θ, intensity of the background point, estimated standard deviation of the background intensity. The latter is usually determined (something missing here)

### **4.3 X3B1.PAR: Instrument parameter file**

The instrument parameter file describes the parameters of the diffractometer (wavelength(s), zero point, polarization fraction etc. and profile type and parameters of a standard material. This file is needed when setting up a new refinement. Later on, all values can be changed using the EXPEDT program. The meaning of the different parameters is described in the GSAS manual.

```
123456789012345678901234567890123456789012345678901234567890
INS BANK 1
INS DTYPE STND
INS HTYPE PXCR
INS 1 ICONS 1.148917 0.000000 0.004 0 0.97
INS 1 IRAD 0
INS 1I HEAD DUMMY INCIDENT SPECTRUM for X3B1
INS 1I ITYP 0 0.0000 150.0000 1
INS 1PRCF1 2 12 0.002
INS 1PRCF11 6.427000E+00 -1.067000E+00 0.000000E+00
0.610200E+00
INS 1PRCF12 0.679600E+00 0.000000E+00 0.673300E+00
0.000000E+00
INS 1PRCF13 0.000000E+00 0.000000E+00 0.000000E+00
0.000000E+00
```
### **4.4 NABENZO.ATO: List of atoms**

For every atom in a rigid body, there must be an entry in the atom list of GSAS. It is therefore convenient to use the macro option (as for the manually determined background) to insert large number of dummy atoms.

i n C 0.0 0.0 0.0 1.0 C1 i 0.025 i n C 0.0 0.0 0.0 1.0 C2 i 0.025 i n C 0.0 0.0 0.0 1.0 C3 i 0.025 i n C 0.0 0.0 0.0 1.0 C4 i 0.025 i n C 0.0 0.0 0.0 1.0 C5 i 0.025 i n C 0.0 0.0 0.0 1.0 C6 i 0.025 i n C 0.0 0.0 0.0 1.0 C7 i 0.025 i n C 0.0 0.0 0.0 1.0 C8 i 0.025 …

This is an example for the use of Macro files. The lines contains the following parameters (from left to right): " $i$  n" = insert the next atom in the atom list; type of atom, fractional coordinates; fractional occupancy; name of the atom, "i" flag for isotropic temperature, isotropic temperature factor *u*.

#### **4.5 NABENZO.MCD: Mathcad file**

This Mathcad script allows the three dimensional representation of the anisotropic strain which can be derived from the refinement of the anisotropic half width in the GSAS program (see chapter 8.3).

# **4.6 NABENZO.EXP: Experiment data file**

The experiment data file contains all the information for a LeBail/ Rietveld refinement. It will be created from scratch in the following chapters. Only very experienced users should edit this file manually.

# **5 General principles of GSAS**

It is quite useful to remember the following general properties/ features of GSAS:

- GSAS is strictly menu-oriented and more or less self-explanatory.
- Within a menu all options will be listed in detail by pressing ↓ or ?↓
- Press X to exit to the higher menu.
- Press Q to quit programs in the shell (i.e. Powplot).
- Press / to keep the actual input (will not always work).
- The input is not case sensitive (except were explicitly noted).
- Press L to list available options or inputs. If the bottom of the page is reached, GSAS will prompt.
- The default answer is often surrounded by  $\langle \rangle$  and will be activated by pressing ↵
- GSAS creates a list file that contains a lot of useful information. It can be edited using an ASCII editor (one editor is included in the GSAS distribution kit). If the file is too big for the editor, delete it and rerun the last refinement.
- All input in the EXPEDT program can be recorded in Macro files (ASCII) format). This feature is particularly convenient for reading in the manual background and the list of atoms. To read in a macro, type @R↵**.** The program then will ask you for the name of the macro file.
- It is possible to combine several inputs in a line separated by at least one space character (e.g. L O P L  $\downarrow$  to reach the profile parameters in the Expedt program).
- GSAS uses **fixed ASCII format** files except for the macro files that are in free ASCII format. Files which have been edited manually and which now contain lines with lengths unequal to 80 characters, can be converted by Setup  $\rightarrow$ Convert.

# **6 The LeBail fit**

At the beginning of a crystal structure refinement, it is useful to refine profile and lattice parameters separately without having a structural model, a so called LeBail fit (LeBail, , 1988)need reference. When switching to Rietveld analysis, profile and lattice parameters can then be kept at their refined values. A clear separation between the powder profile, the background and the crystal structure makes refinements much easier.

The following chapter explains how to create a new parameter file for LeBail- and Rietveld refinement in GSAS.

# **6.1 Preparing a new experiment file in GSAS**

To create a new experimental data file from scratch, GSAS needs information about the powder pattern (powder data preparation, chapter 6.1.1) and about the least squares refinement procedure (least squares refinement set up, chapter 6.1.2).

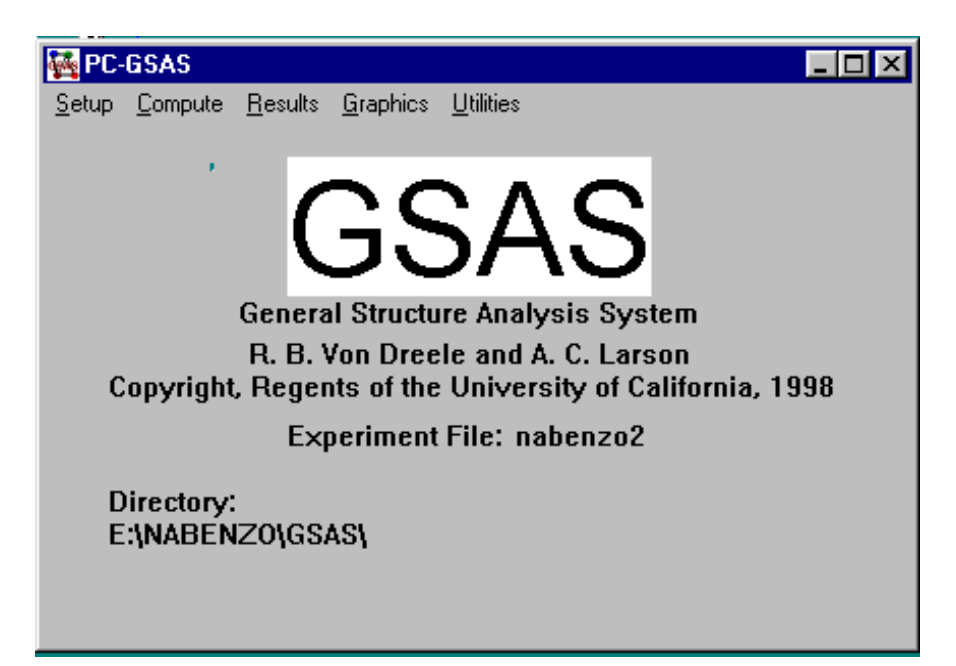

Fig. 6.1: *Windows shell of GSAS after selecting an experiment name. The appearance of the GSAS program shell might differ considerably.*

 $GSAS \rightarrow Calls$  the GSAS program shell)

Setup  $\rightarrow$  Set/Change Name of Experiment

<NABENZO> ↵

#### **6.1.1 Powder data preparation**

 $Setup \rightarrow Expedt$ 

*Do you wish to create it ?* <Y> ↵

Title <Workshop on Powder Diffraction> ↵

EXPEDT data setup options: <?> - Type this help listing D - Distance/angle calculation set up K n - Delete all but the last n history records P - Powder data preparation R - Review data in the experiment file S - Single crystal data preparation X - Exit from EXPEDT EXPEDT data setup option (<?>,D,K,P,R,S,X) >

 $\langle P \rangle$   $\Box$  Powder Data Preparation

```
The available powder data preparation options are:
 <?> - Type this help listing
 P - Phases - lattice & sp. Group
 T - Change the experiment title
 X - Return to the main EXPEDT menu
You have no phase information
Select editing option for Powder data preparation \langle \langle ? \rangle, P, T, X \rangle >
```
 $\langle T \rangle$   $\Box$  Change experiment title

 $\langle L \rangle$   $\downarrow$  List current information

 $\langle X \rangle$   $\downarrow$  List current information

 $\langle P \rangle$   $\Box$  Phases- Lattice & space groups

 $\langle I \rangle$   $\Box$  Insert new phase

phase name <Na-para-hydroxybenzoate> ↵

space group  $\langle P \, 21 \rangle$ 

*a, b,c* and β <16.061 5.383 3.638 92.87> ↵

 $\langle X \rangle$   $\Box$  Exit to Expedt main menu

<H> ↵ Select and prepare histograms.

 $\langle I \rangle$  Insert a new histogram.

*name:* <NABENZO.GDA>↵

*file correct ?* <Y>↵

*parameter file name:* <X3B1.PAR>↵

*scan number:* <1>↵

*preview ?* <Y>↵

*graphic screen output ?* <A>↵ *save graphic output ?* <N>↵ *set plot rage ?* <N>↵ <X> Exit graphic.

*Xmin, Xmax:* ↵

(if desired, parts of the powder pattern can de displayed by selecting a new range)

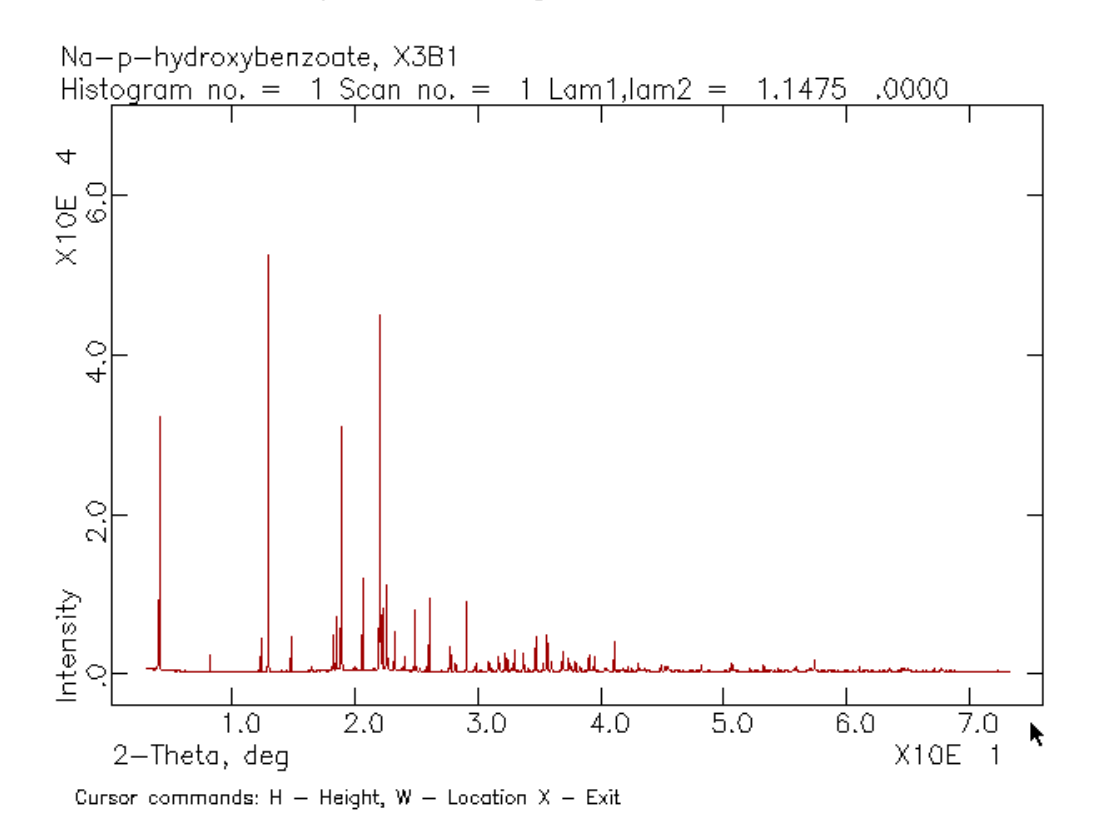

*is histogram OK to keep ?* <Y>↵

Fig. 6.2: *Complete raw data file of sodium-para-hydroxybenzoate.*

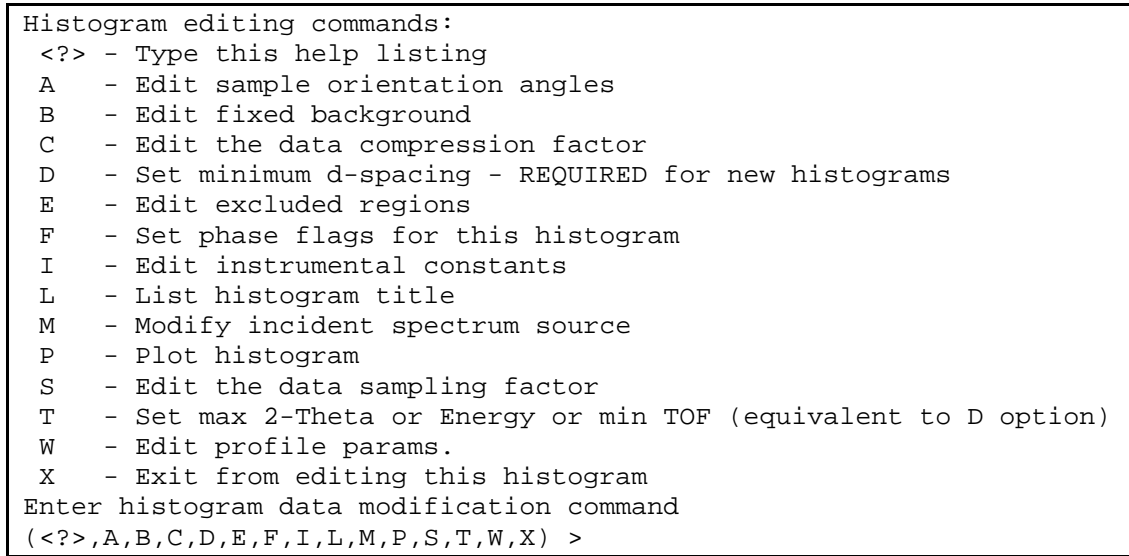

#### $\langle I \rangle$   $\Box$  Edit instrumental constants.

```
Diffractometer constant editing commands:
 <?> - Type this help listing
 $ - Enter DCL command
 C - Change a diffractometer constant
D n - Enter refinement damping factor "n" (n = 0 to 9)The applied shift is (10-n)*10% of the computed shift, n = 0 for full
shift
 H m - Select histogram "m"
  K d - Set constraints on diffractometer constant "d"
 L - List the diffractometer constants
  N - Select next powder histogram
  R - Reset diffractometer constants
  V - Set the refinement flags
 X - Exit to overall parameter menu
These constants are: LAM, POLA & ZERO
CAUTION - IF LAM IS CHANGED POWPREF SHOULD BE RERUN
Give diffractometer constant editing command (<?>,$,C,D,H,K,L,N,R,V,X)
\,>
```
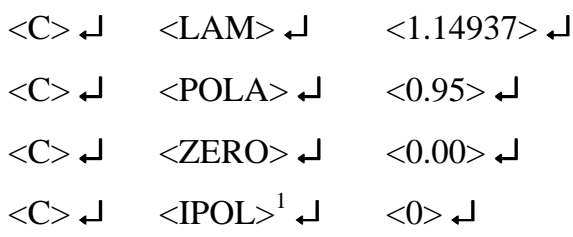

 $\langle X \rangle$   $\rightarrow$  Exit to overall parameter menu

 $\langle T \rangle$   $\rightarrow$  Set max 2-Theta or Energy or min TOF (equiv. to D option).

Enter new maximum 2-theta in deg.  $\langle 73.148 \rangle$ 

<sup>1</sup> (IPOL= 0 selects  $P = \frac{POLA + (1 - POLA)\cos^2(2\Theta)}{2}$ 2  $P = \frac{POLA + (1 - POLA)\cos^2(2\Theta)}{2}$  as the polarization function)

 $\langle E \rangle$   $\downarrow$  Edit excluded regions.

 $\lt c 10.030$ 

 $\langle B \rangle$   $\Box$  Edit fixed background

 $<$  @R $>$   $\Box$ 

*name of macro file:* <NABENZO.BG> ↵

 $\langle L \rangle$   $\downarrow$  List the fixed background points.

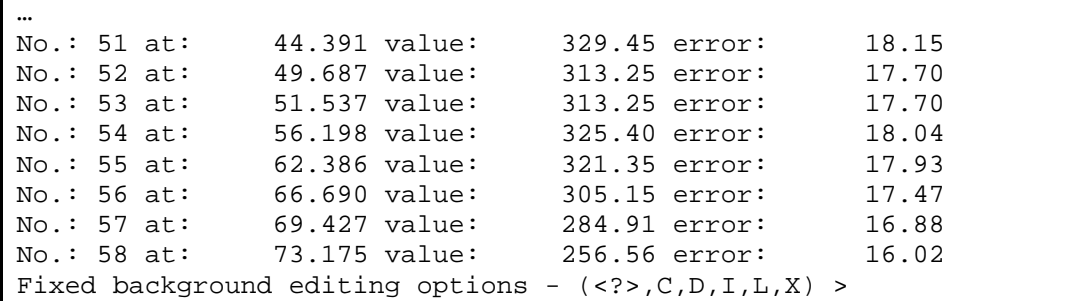

 $\langle X \rangle$   $\downarrow$  Exit to histogram editing menu.

 $\langle W \rangle$   $\Box$  Edit profile parameters.

```
Profile editing options:
  <?> - Type this help listing
  $ - Enter DCL command
 A - Change anisotropic broadening axis
 C - Change profile parameter values
 L - List the current profile values and their refinement flags
 P n - Select new phase "n"
 R n - Reset profile coeffs. to default values for type "n"
 D a - Set damping factor (0-9) for all profile coeffs.
      Applied shifts are (10-a)*10% of calcd. Shift
 G - Global setting of refinement flags
 H m - Select new histogram "m"
 K p - Set constraints on profile coefficient "p"
 N - Select next histogram
 V - Request new set of refinement flags
 W - Change the peak cut-off value
 X - Exit from this mode
WARNING--- Changes in profile parameters or cutoff
should be followed by rerunning POWPREF
```
 $\langle R \rangle^2$   $\rightarrow$  Reset profile coeffs. to default values for type "n"

Do you still want them replaced  $? < Y> \rightarrow$ GU, GV, GW & GP:  $< 0.0001 > 1$ 

LX, LY:  $\langle 1 \, 10 \rangle$   $\downarrow$ 

l

 $2^{2}$  The meaning of profile function number 3 is explained later

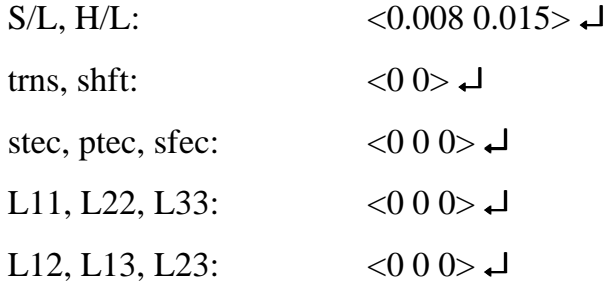

 $\langle 0.2 \rangle$   $\rightarrow$  change the peak cut-off value

 $\langle L \rangle$   $\downarrow$  List the current profile values

 $\langle X \rangle$   $\downarrow$  exit from this mode.

 $\langle X \rangle$   $\downarrow$  Exit form editing this histogram.

 $\langle X \rangle$   $\Box$  Return to previous menu.

 $\langle X \rangle$   $\downarrow$  Return to the main EXPEDT menu.

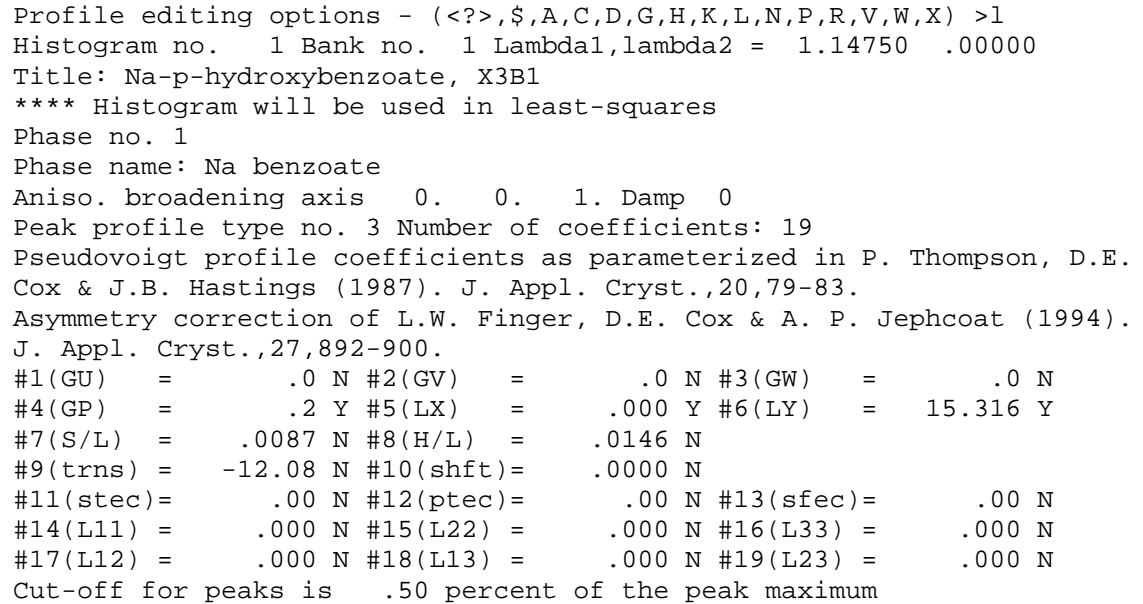

The profile function No. 3 refers to the modified Thomson-Cox-Hastings-Pseudo-Voigt profile function (Thompson, Cox & Hastings, 1987). For this function, the full width at half maximium (FWHM) in dependence of the scattering angle 2Θ is defined separately for the Gaussian part

$$
\Gamma_G = \sqrt{U \tan^2 \Theta + V \tan \Theta + W + \frac{P}{\cos^2 \Theta}}
$$
(6.1)

and for the Lorentzian part

$$
\Gamma_L(\Theta) = X \tan \Theta + Y / \cos \Theta. \tag{6.2}
$$

Except for the term P, formula 5.1 is equivalent to the well known Cagliotti formula (Cagliotti, Paoletti & Ricci, 1958). The additional term P was added to the Gaussian half width in order to have a refinable parameter which is constant in *d*\* , similar to the parameter *Y* of the Lorentzian half width.

The asymmetry due to axial divergence is handled by the function described by Finger *et al*., 1994. There are two refinable parameters S/L and H/L with the sample detector distance L,  $\frac{1}{2}$  of the detector opening H and  $\frac{1}{2}$  of the illuminated sample length S.

Please note the following specialties in GSAS:

- The unit of the parameters  $U, V, W, P, X, Y$  is in centidegrees.
- The parameters *U*, *V*, *W*, and *P* describe the variance  $\sigma^2$  and not the FWHM of a Gaussian. Therefore a conversion factor is needed:  $FWHM<sub>G</sub> = \sqrt{8 \ln 2\sigma^2}$ .

#### **6.1.2 Least squares refinement set up**

Starting from the main EXPEDT menu:

<L> ↵ Least squares refinement set up.

l

 $\langle A \rangle$   $\downarrow$  Edit atom parameters<sup>3</sup>.

| Atom editing commands:                                               |  |                                                                    |  |  |  |  |
|----------------------------------------------------------------------|--|--------------------------------------------------------------------|--|--|--|--|
| $\langle ? \rangle$                                                  |  | - Type this help package                                           |  |  |  |  |
| $x \le ?$                                                            |  | - To give details on command x                                     |  |  |  |  |
| \$                                                                   |  | - Enter DCL command                                                |  |  |  |  |
|                                                                      |  | $+, -, *, \text{ or } /$ - Modify num. atom parameters             |  |  |  |  |
|                                                                      |  | C t/s/sl:s2 codes - Change atom parameters                         |  |  |  |  |
|                                                                      |  | D $t/s/s1:s2$ codes - Modify atom damping factors                  |  |  |  |  |
| E t/s/s1:s2                                                          |  | - Erase atoms                                                      |  |  |  |  |
| F                                                                    |  | - Fix specific atom parameters                                     |  |  |  |  |
| I s                                                                  |  | - Insert one atom or read atoms from a file                        |  |  |  |  |
| K                                                                    |  | - Set atom parameter constraints                                   |  |  |  |  |
| L t/s/s1:s2                                                          |  | - List atoms, if none specified all atoms will be                  |  |  |  |  |
| listed                                                               |  |                                                                    |  |  |  |  |
| M                                                                    |  | - Edit magnetic moment data                                        |  |  |  |  |
| S                                                                    |  | - Modify the space group and unit cell data                        |  |  |  |  |
|                                                                      |  | $T t/s/s1:s2 M V$ - Transform atom parameters by matrix "M" and    |  |  |  |  |
| vector "V"                                                           |  |                                                                    |  |  |  |  |
|                                                                      |  | U $t/s/s1:s2$ codes - Convert atom thermal factors                 |  |  |  |  |
|                                                                      |  | V t/s/sl:s2 codes - Modify refinement flags                        |  |  |  |  |
| X                                                                    |  | - Exit from editing atoms                                          |  |  |  |  |
|                                                                      |  | Where "t" is an atom type, "s" is an atom sequence number, "sl:s2" |  |  |  |  |
| refers                                                               |  |                                                                    |  |  |  |  |
| to a range of atom sequence numbers, and "codes" are specific to the |  |                                                                    |  |  |  |  |
| command; see the individual help listings for specific instructions  |  |                                                                    |  |  |  |  |
| Phase No. 1; Phase has 16 atoms; Title: Na benzoate                  |  |                                                                    |  |  |  |  |
| Give atom editing command                                            |  |                                                                    |  |  |  |  |
| $(, \xi, C, D, E, F, I, K, L, M, S, T, U, V, X, +, -, *, / ) >$      |  |                                                                    |  |  |  |  |

<sup>&</sup>lt;sup>3</sup> It is necessary to introduce at least one dummy atom before starting a LeBail or Rietveld refinement.

#### $\leq$ I N Na 0.1 0.25 0.37 1.0 NA1 I 0.025  $\geq$  insert the next atom

(Na: atom type,  $0.1$  0.25 0.37: fractional coordinates<sup>4</sup>, 1.0: fractional occupancy<sup>5</sup>, Na1: name of the atom, I: flag for isotropic temperature factor, 0.025: isotropic temperature factor u. If parts of the input line are missing, GSAS prompts for the remaining parameters)

 $\langle L \rangle$   $\Box$  List atoms

| Phase No. 1; Phase has                                          |  |  | 1 atoms; Title: Na benzoate |  |                |                                              |  |            |
|-----------------------------------------------------------------|--|--|-----------------------------|--|----------------|----------------------------------------------|--|------------|
| SER TYPE X Y Z                                                  |  |  |                             |  | FRAC NAME UISO |                                              |  | CODE STSYM |
| MULT FXU                                                        |  |  |                             |  |                |                                              |  |            |
| 1 NA                                                            |  |  |                             |  |                | .10000 .25000 .37000 1.00000 NA1 .03392 I XU |  | $\sim$ 1   |
| 2000                                                            |  |  |                             |  |                |                                              |  |            |
| Give atom editing command                                       |  |  |                             |  |                |                                              |  |            |
| $(, \xi, C, D, E, F, I, K, L, M, S, T, U, V, X, +, -, *, / ) >$ |  |  |                             |  |                |                                              |  |            |

 $\langle X \rangle$   $\downarrow$  Exit from editing atoms.

 $\langle L \rangle$   $\downarrow$  Edit least squares controls.

```
Maximum number of cycles is 5
Print option flag is 256; edit with "P" option
Enter L-S control editing option (\langle ? \rangle, A, B, C, D, E, J, L, P, X) A a - Maximum atom position shift
 B b - Matrix band width (0 full matrix)
 C n - Maximum number of cycles
 D d - Marquardt factor
 E - Change powder data Fobs extraction flags
 L - List current settings
  P - Select options for the output listing
 X - Exit from editing least squares controls
Enter L-S control editing option (<?>,A,B,C,D,E,J,L,P,X) >
```
 $\langle C 5 \rangle$   $\Box$  maximum number of cycles

 $\leq E$  1>  $\triangle$  Change powder data Fobs extraction flags

 $\langle C \rangle$   $\rightarrow$  Change Fo extraction method flags

*Extract LeBail Fo's for phase 1 ?:* <Y> ↵

... *start LeBail extraction with all Fo's=1.0<sup>6</sup> ?: <N>*↓

<E> ↵ Toggle main Fo extraction flag (Fo's **must** be extracted).

 $\overline{a}$ 

<sup>&</sup>lt;sup>4</sup> It is important that the dummy atom lies on a general position (be careful with  $x=0.1$ ,  $y= 0.2$ ,  $z= 0.3$  in tetragonal space groups)

<sup>&</sup>lt;sup>5</sup> The occupancy according to the site symmetry (Wycoff position) is calculated automatically by GSAS. Site symmetry and multiplicity are displayed at the right side of the atom list..

 $6$  A LeBail fit in GSAS, either starts with all intensities set to 1.0 (equipartitioning) or uses the information of a partial structure (from the present atom list) that affects the behavior of convergence for overlapping reflections.

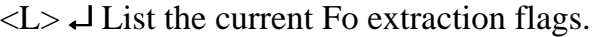

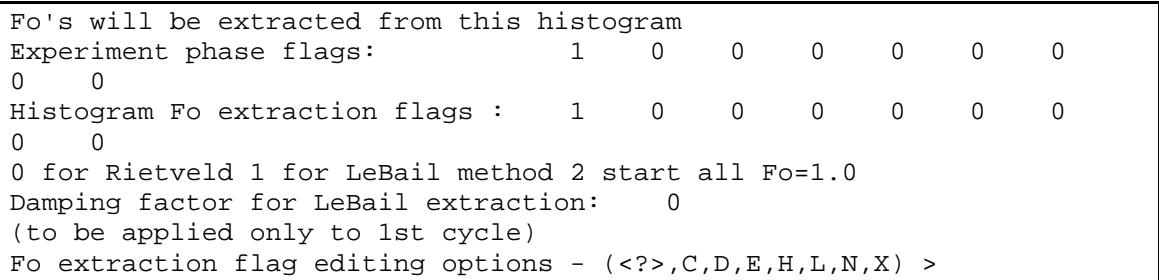

 $\langle X \rangle$   $\Box$  Exit to least squares control editing menu.

 $\langle X \rangle$   $\downarrow$  Exit from editing least squares controls.

 $\langle$ O>  $\rightarrow$  Edit overall parameters.

 $\langle B \rangle$   $\Box$  Background coefficients.

 $\langle C \rangle$   $\rightarrow$  Change backgr. function type to cosine Fourier series.

*Enter number of background terms desired:* <4> ↵

 $\langle \rangle$   $\rightarrow$   $\bot$  accept current values.

<V> ↵ Toggle background refinement flag (turn it **off**).

 $\langle X \rangle$   $\downarrow$  Exit to overall parameter menu.

<H> ↵ Histogram scale factors.

<V> ↵ Toggle scale factor refinement flag (turn it **off**).

 $\langle X \rangle$   $\downarrow$  Exit to overall parameter menu.

 $\langle L \rangle$   $\Box$  Lattice parameters.

<V> ↵ Toggle lattice parameters refinement flag (turn it **on**).

 $\langle X \rangle$   $\rightarrow$  Exit to overall parameter menu.

 $\langle X \rangle$   $\downarrow$  Exit from editing overall parameters.

 $\langle X \rangle$   $\Box$  Exit to main EXPEDT menu.

 $\langle X \rangle$   $\Box$  Exit from EXPEDT.

### **6.2 Run powder data preparation**

After preparing all input files, some preliminary calculations like peak positions etc. must be carried out first.

Starting from the GSAS program shell:

Compute  $\rightarrow$  Powpref  $\rightarrow$ 

↵

Please note, that after changing parameters which affect peak positions (e.g. lattice or profile parameters), Powpref must be run again. If you rerun Powpref during a LeBail fit, all peak intensities will be calculated from the atomic positions or start from unity. In this case, the number of cycles in the least squares menu should be set to 0 before the first least squares cycle.

### **6.3 Run general least squares**

This is the first LeBail type of refinement, refining the lattice parameters only.

Starting from the GSAS program shell:

Compute  $\rightarrow$  Genles  $\rightarrow$ 

↵

The actual number of processed step intensities and cycles as well as different agreement factors showing the progress of the refinement are displayed online.

### **6.4 Refining additional profile parameters**

It is normally sufficient to refine the parameters GP, LX, LY and S/L in case of high resolution synchrotron powder data. It might be necessary to use a different overall damping factor for the profile parameters or to refine the asymmetry parameter S/L in a separate run of EXPEDT.

Starting from the GSAS program shell:

Compute  $\rightarrow$  Expedt  $\rightarrow$ 

*Is this the file you wish to use*  $? < Y> \rightarrow$ 

 $\leq L$  O P $\geq \perp$  Least squares refinement set up, overall parameters, profile coefficients.

 $\langle V \rangle$   $\downarrow$  Request new set of refinement flags.

GU, GV, GW & GP:  $\langle N \rangle$  N N Y  $\rightarrow$   $\Box$ LX, LY:  $\langle Y \rangle \rightarrow$  $S/L$ ,  $H/L$ :  $\langle Y N \rangle$ trns, shft:  $\langle N N \rangle$ stec, ptec, sfec:  $\langle N N N \rangle$ 

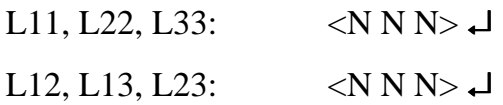

<D> ↵ Enter new profile coefficient damping factor (0 to 9) > 5 ↵

 $\langle X X X \rangle$   $\rightarrow$   $\langle X \rangle$   $\rightarrow$  Exit from EXPEDT.

Compute  $\rightarrow$  Genles  $\rightarrow$ 

↵

# **6.5 Refining the zero shift**

Now the overall zero shift should be refined even in the case of a well aligned diffractometer.

Starting from the GSAS program shell:

Compute  $\rightarrow$  Expedt  $\rightarrow$ 

*Is this the file you wish to use*  $? < Y> \Leftrightarrow$ 

<L O C> ↵ LSQ refinement set up, edit overall parameters, diffract. constants.

 $\langle V \rangle$   $\rightarrow$  Set the refinement flags.

 $Z> I$ 

 $\langle L \rangle$   $\downarrow$  List the diffractometer constants.

 $\langle X \rangle$   $\Box$  Exit to overall parameter menu.

 $\langle X X X \rangle$   $\rightarrow$   $\langle X \rangle$   $\rightarrow$  Exit from EXPEDT.

Compute  $\rightarrow$  Genles  $\rightarrow$ 

↵

#### **6.6 Plotting of the refined powder diffraction data**

In order to check the improvement of the refinement graphically, the versatile plotting routine of GSAS can be used.

Starting from the GSAS program shell:

Graphics  $\rightarrow$  Powplot  $\rightarrow$ 

*Enter graphic screen option ?* <A> ↵

*Do you want to save graphics outputs ?* <N> ↵

↵

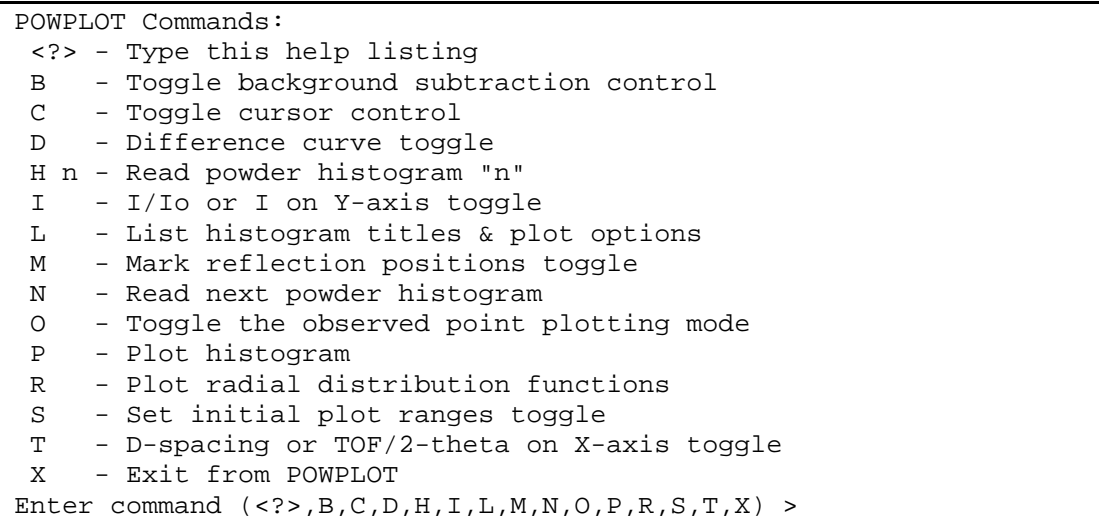

<H 1 M O T D P> ↵

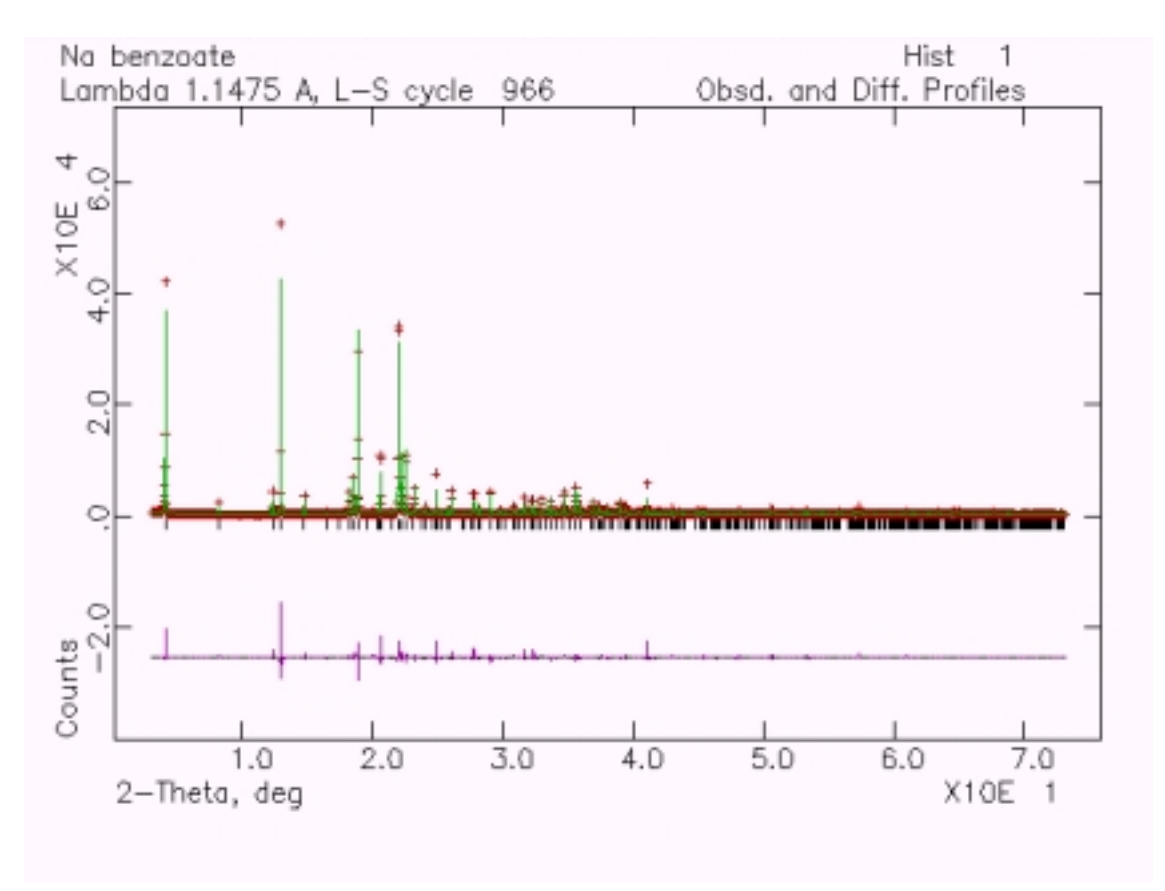

Fig. 6.3*: Screenshot of the observed, LeBail- refined and difference profile of Napara-hydroxybenzoate.*

(Read histogram number 1, mark reflection positions, 2-theta on x-axis, show difference curve, plot histogram)

↵

*Give X-min and X-max for next plot:* <10 20> ↵

*Type of scaling desired:* <A> ↵

↵ ↵ <X> ↵ Exit from POWPLOT.

#### **6.7 Wavelength shift**

The quality of the LeBail fit is not satisfactory yet. A closer graphical inspection of the refinement immediately reveals two problems. The first problem is due to the strong anisotropy of the reflections, the second one deals with a non-linear wavelength shift that can possibly be modeled by refining the transparency parameter in GSAS. The shift in 2Θ at every point in calculated in GSAS as

$$
\Delta 2\Theta = ZERO + SHFT \cdot \cos \Theta + TRNS \cdot \sin 2\Theta \tag{6.3}
$$

with the constant zero point *ZERO*, the sample height *SHFT* and the transparency correction *TRNS*. Due to high correlations, it is necessary to turn off the refinement flag for the zero point while refining the sample transparency. Do not forget to set a high damping factor for all profile parameters. If the refinement is stable, the refinement flag for the zero point parameter can be turned on again.

Starting from the GSAS program shell:

Compute  $\rightarrow$  Expedt  $\rightarrow$ 

*Is this the file you wish to use*  $? < Y> \rightarrow$ 

<L O C V> ↵ ↵ Turn of all refinement flags of instrumental constants.

 $\langle X \rangle$   $\downarrow$  Exit to overall parameter menu.

 $\langle P \rangle$   $\downarrow$  Request new set of refinement flags for the profile parameters.

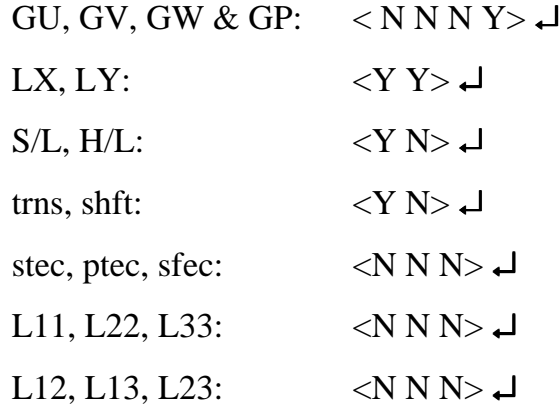

 $\langle$ X X X $\rangle$   $\rightarrow$   $\langle$   $\langle$   $\times$   $\times$   $\rangle$   $\rightarrow$  Exit from EXPEDT.

Compute  $\rightarrow$  Genles

#### **6.8 Anisotropic peak broadening due to micro strain**

The following model was used for the distribution of powder diffraction peak widths. Each crystallite is regarded as having its own lattice parameters, with a multi-dimensional distribution throughout the powder sample. The width of each reflection can be expressed in terms of moments of this distribution, which leads naturally to parameters that can be varied to achieve optimal fits. Interested readers are referred to the paper by Stephens (1999) for further description of the model and the derivation of the lineshape used here.

 $d^*_{hkl}$  is defined to be the inverse of the d-spacing of the (hkl) reflection. Then  $d^{*2}$  is bilinear in the Miller indices, and so can be expanded in terms related to the covariances of the distribution of lattice metrics. This leads to an expression in which the variance of  $d^{*2}$  is a sum of 15 different combinations of Miller indices in fourth order. Imposing the symmetry of the monoclinic lattice (e.g., that reflections (*hkl*,  $h\overline{k}l$ ,  $\overline{h}k\overline{l}$  and  $\overline{h}k\overline{l}$ ) are equivalent) reduces the number of independent terms to the following nine:

$$
S^{2} = S_{400}h^{4} + S_{040}k^{4} + S_{004}l^{4} + 3(S_{220}h^{2}k^{2} + S_{202}h^{2}l^{2} + S_{022}k^{2}l^{2})
$$
  
+ 2(S\_{103}hl^{3} + S\_{301}h^{3}l) + 3S\_{121}hk^{2}l (6.4)

The anisotropic strain contribution to the angular width in 2Θ of the reflection is given by

$$
\delta 2\Theta = (360^\circ/\pi)(\delta d/d)\tan\Theta,\tag{6.5}
$$

where

$$
\delta d/d = \frac{\pi \sqrt{S^2}}{18000d \, \frac{R}{hkl}}.
$$
\n(6.6)

Here, the parameters  $S_{HKL}$  are regarded as free parameters, to be chosen to obtain the best fit between model and experiment. The anisotropic broadening has both Gaussian and Lorentzian components, and it was found to be important to include both in order to obtain an acceptable fit to the diffraction data. Therefore another interpolation parameter ζ was introduced, so that the halfwidth at half maximum of the Lorentzian component is now given by

$$
X + \zeta \, \delta 2\Theta,\tag{6.7}
$$

and the variance of the Gaussian component of the lineshape is given by

$$
(U \tan^2 \Theta + V \tan \Theta + W + P / \cos \Theta + (1 - \zeta)^2 \delta 2\Theta^2)^{1/2}
$$
 (6.8)

The profile function above is implemented in GSAS as profile function No. 4.

↵

Starting from the GSAS program shell:

Compute  $\rightarrow$  Expedt  $\rightarrow$ 

*Is this the file you wish to use*  $? < Y> \Leftrightarrow$ 

<L O P> ↵ Turn of all refinement flags of instrumental constants.

 $\langle R \rangle$   $\neq$  Reset profile coeffs. to default values for type "n".

*No values found for reset of profile coefficients; they will be set to zero Do you still want them replaced ?* <Y>

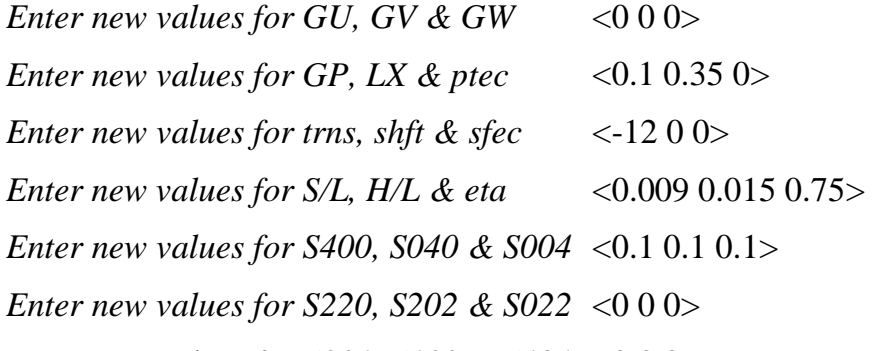

*Enter new values for S301, S103 & S121* <0 0 0>

```
Profile editing options - (<?>,$,A,C,D,G,H,K,L,N,P,R,V,W,X) >l
Histogram no. 1 Bank no. 1 Lambda1,lambda2 = 1.14750 .00000
Title: Na-p-hydroxybenzoate, X3B1
**** Histogram will be used in least-squares
Phase no. 1
Phase name: Na benzoate
Aniso. broadening axis 0. 0. 1. Damp 7
Peak profile type no. 4 Number of coefficients: 21
Pseudovoigt profile coefficients as parameterized in
P. Thompson, D.E. Cox & J.B. Hastings (1987). J. Appl. Cryst.,20,79-
83.
Asymmetry correction of L.W. Finger, D.E. Cox & A. P. Jephcoat (1994).
J. Appl. Cryst.,27,892-900.
Microstrain broadening by P.W. Stephens, J. Appl. Cryst. (submitted)
#1(GU) = .0 N #2(GV) = .0 N #3(GW) = .0 N
#4(GP) = .1 Y #5(LX) = .353 Y #6(ptec) = .00 N
#7(trms) = -12.03 \tY #8(shft) = .0000 \tN #9(sfcc) = .00 \tN +10(S/L) = .0087 \tN #11(H/L) = .0147 \tY #12(eta) = .6430 \tY.0087 N #11(H/L) = .0147 Y #12(eta) = .6430 Y
#13(S400)= 2.2E-04 Y #14(S040)= 2.2E-02 Y #15(S004)= 1.6E+00 Y
#16(S220)= 8.4E-03 Y #17(S202)= 2.7E-01 Y #18(S022)= 4.3E-01 Y
\text{#19}(S301) = 2.0E-02 \text{ Y } \text{#20}(S103) = 8.1E-02 \text{ Y } \text{#21}(S121) = 2.2E-02 \text{ Y}Cut-off for peaks is .50 percent of the peak maximum
```
 $\langle V \rangle$   $\downarrow$  Request new set of refinement flags for the profile parameters.

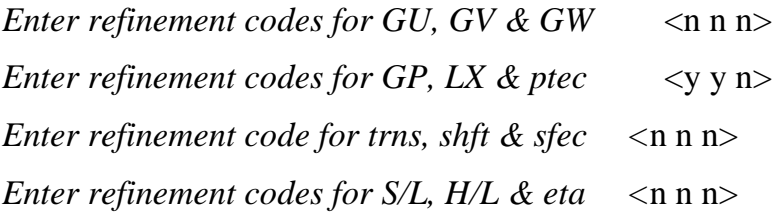

*Enter refinement codes for S400, S040 & S004* <y y y> *Enter refinement codes for S220, S202 & S022*  $\langle n \rangle$  n n  $\rangle$ *Enter refinement codes for S301, S103 & S121* <n n n>

 $\langle$ X X X $>$   $\rightarrow$   $\langle$   $\times$   $\times$   $\rangle$   $\rightarrow$  Exit from EXPEDT.

#### Compute  $\rightarrow$  Genles

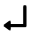

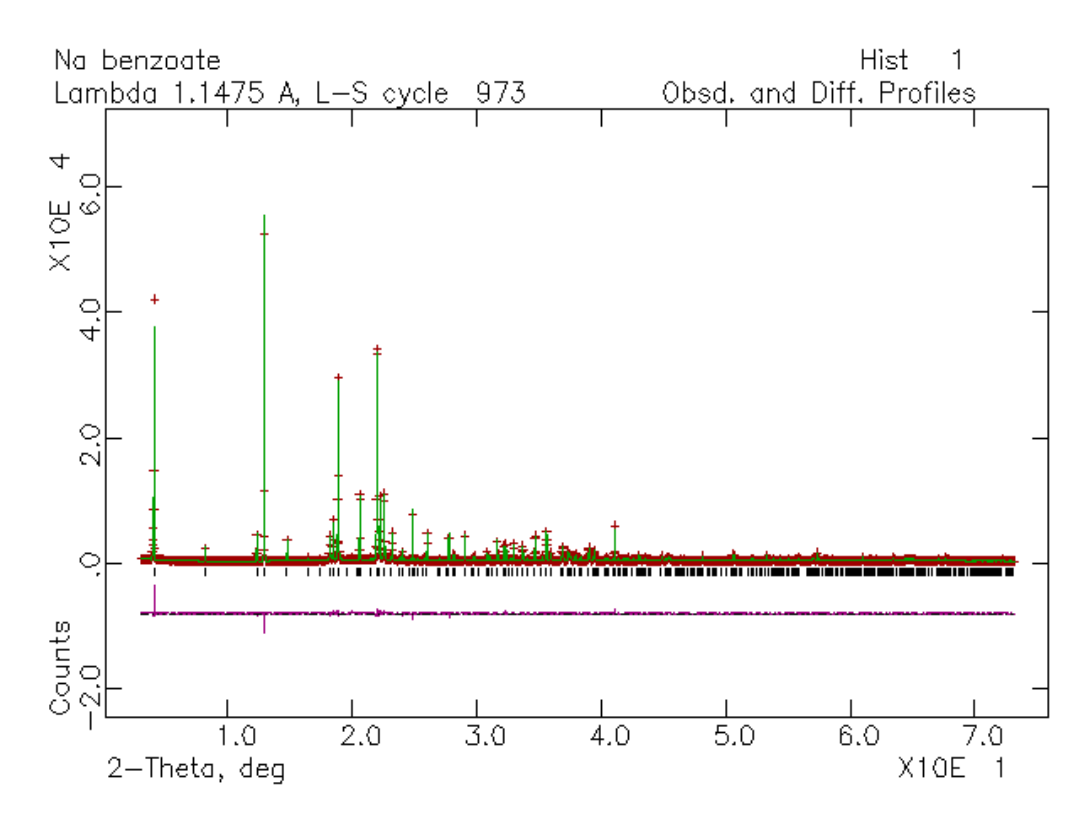

Fig. 6.4: *Final LeBail refinement of sodium-para-hydroxybenzoate including a model for anisotropic half widths. A blow up, in particular of the higher angle part immediately reveals the high quality of the actual LeBail fit.*

Once convergence is reached, you can slowly add more profile parameters to the refinement. The parameters should be released in the following order:

- 1. GP, LX, S400, S040, S004
- 2. GP, LX, S400, S040, S004, S220, S202, S022
- 3. GP, LX, S400, S040, S004, S220, S202, S022, S301, S103, S121
- 4. GP, LX, S/L, S400, S040, S004, S220, S202, S022, S301, S103, S121
- 5. GP, LX, S/L, ETA, S400, S040, S004, S220, S202, S022, S301, S103, S121
- 6. GP, LX, TRNS, S/L, ETA, S400, S040, S004, S220, S202, S022, S301, S103, S121
- In case of divergence, the refinement strategy must be changed: *if one or more of the strain values of the principal strain axes (S400, S040, S004) go negative, set these values to zero and do not refine them until overall convergence has been reached.*
- If convergence has not been reached (check  $Chi^{**}2$  & Final  $sum((shift/esd)*2))$ , it might be necessary to add some more GENLES cycles.
- If it is necessary to change profile and/ or lattice parameters, POWPREF should be rerun. Since for the first refinement Cycle the program starts from equal intensities, it is advisable to set the number of cycles to 0 for the following run of GENLES.

The final LeBail refinement of sodium-*para*-hydroxybenzoate should look similar to that in Fig. 6.4

#### **6.9 Extracting intensities for crystal structure determination**

GSAS can create a list of intensities, respectively structure factors. Several formats are supported, which might be directly used in computer programs for structure determination from powder diffraction data like SIRPOW (Altomare *et al.*, 1995) or for the deposition of data for publication.

Starting from the GSAS program shell:

Utilities  $\rightarrow$  Reflist  $\rightarrow$ 

*Enter histogram number for reflection list (0 to terminate):* <1> ↵

*Do you want to save graphics outputs ?* <N> ↵

 $\langle R \rangle$   $\downarrow$  for one phase ascii reflection file (compatible to SIRPOW).

*Enter phase no. for ascii reflection file:* <1> ↵

*Enter name for ascii reflection file:* <NABENZO> ↵

*Enter histogram number for reflection list (0 to terminate):* <0> ↵

• The complete name of reflection file will be NABENZO.RFL and can be displayed using an ASCII editor.

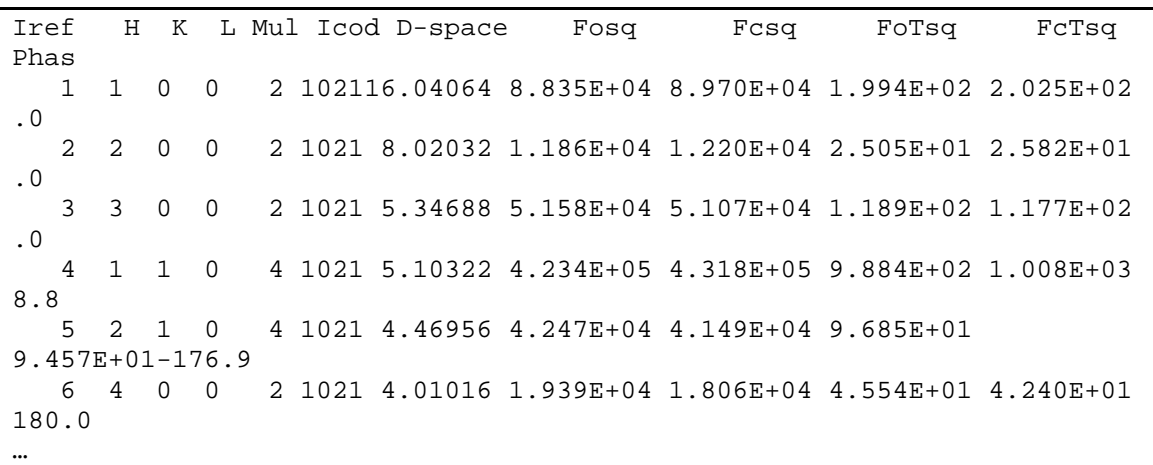

# **7 The Rietveld fit**

It is now time to switch to Rietveld refinement. As already mentioned, the refinement of the lattice/ profile parameters and of the crystal structure should be performed separately. Therefore, it is necessary to turn of all refinement flags of the LeBail refinement.

# **7.1 Refining the scale factor only**

Starting from the GSAS program shell:

 $Setup \rightarrow Expedt$ 

*Is this the file you wish to use*  $? < Y> \Leftrightarrow$ 

#### 1. Change the refinement flag

<L L E> ↵ Change powder data Fobs extraction flags in LSQ controls.

*Enter histogram number :* <1> ↵

 $\langle C \rangle$   $\downarrow$  change Fo extraction method flags

*Extract LeBail Fo's for phase 1 in this histogram ?*: <n> ↵

 $\langle X \rangle$   $\rightarrow$  Exit from editing least squares controls.

- 2. Turn off the refinement flags of the zero point, profile and lattice parameters
	- <O L V> ↵ Toggle the lattice parameters refinement flag (turn it **off**).

 $\langle X \rangle$   $\Box$  Exit from lattice parameters.

- $\langle P \, V \rangle$   $\downarrow$ ... $\downarrow$  (21x) Toggle the profile paramameter refinement flags (turn them **off**).
- $\langle X \rangle$   $\rightarrow$  Exit from profile parameters.
- $\langle Z V \rangle$   $\rightarrow$  Toggle the zero point parameter refinement flag (turn it **off**).

 $\langle X \rangle$   $\downarrow$  Exit from instrument parameters.

#### 3. Turn on the refinement flag of the scale factor
<H V> ↵ Toggle the scale factor refinement flag (turn it **on**).  $\langle X \rangle$   $\rightarrow$   $\langle X \rangle$   $\rightarrow$  Exit from EXPEDT.

Run *Powpref*, followed by *Genles* and check the result graphically by *Powplot*. The result is quite disappointing. It is quite obvious that a Rietveld refinement with just one atom at an arbitrary position cannot lead to a reasonable result.

### **7.2 Introducing additional atoms**

Due to the rigidity of the hydroxybenzoate molecule, the use of rigid bodies is highly recommended. Therefore the 14 atoms of the parahydroxybenzoate molecule must be inserted in the list of atoms first in the following order which we will understand later: O1, C1, C2, C3, C4 ,C5, C6, H1, H2, H3, H4, C7, O2, O3.

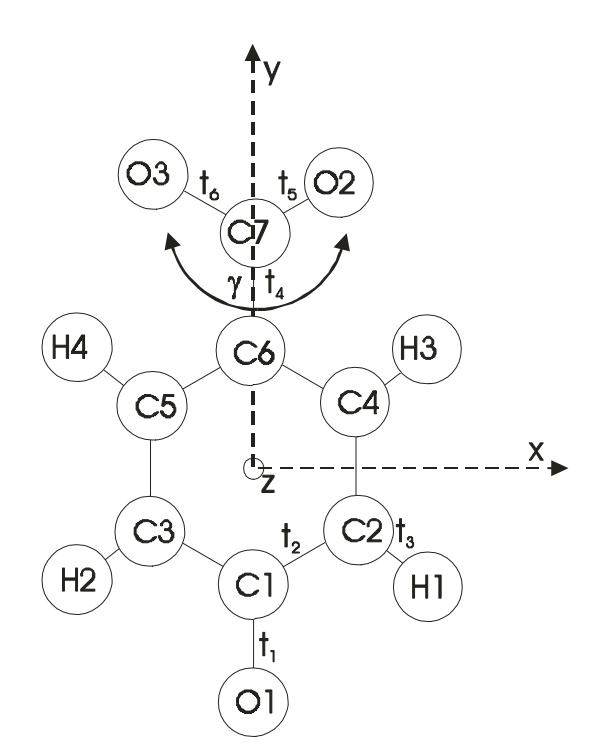

Fig. 7.1: *Rigid body of para-hydroxybenzoate showing the molecule and the internal orthogonal coordinate system of the rigid body. The carboxyl group (C7, O2,O3) is defined as a satellite group which can be rotated around the internal y-axis.*

There are two ways to insert the missing atoms: one by one or using the prepared macro file. We will now use the latter that contains dummy coordinates since the rigid body coordinates will take care of the positions of the individual atoms. The approximate position of the sodium atom was found by direct methods as  $x=0$ ,  $y=.8$ ,  $z=.25$  and will be entered manually. Only the hydrogen atom belonging to the hydroxy group will be left out due to its undetermined position relative to the other atoms of the rigid body.

Starting from the GSAS program shell:

 $Setup \rightarrow Expedt$ 

*Is this the file you wish to use*  $? < Y> \rightarrow$ 

 $\angle L$  A L $\angle L$  List atom parameters.

 $@R$ *name of macro file:* <NABENZO.ATO> →  $\langle L \rangle$   $\downarrow$  List atom parameters.  $\langle C 1 \rangle$ *Enter sets of parameter names and new values* <x 0.9 y 0.8 z 0.25> ↵

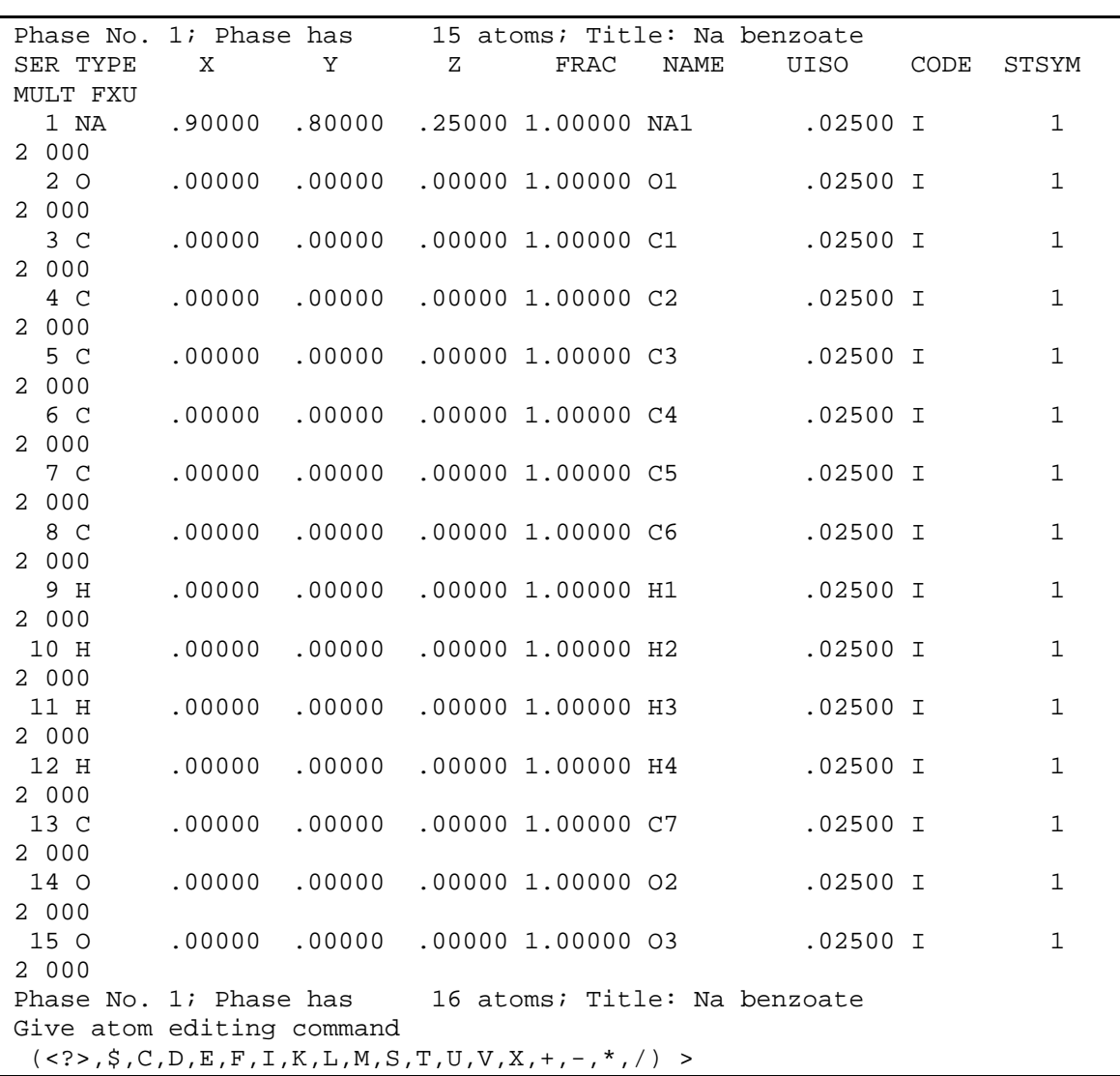

 $\langle X \rangle$   $\rightarrow$   $\langle X \rangle$   $\rightarrow$   $\rightarrow$  Exit Expedt.

# **7.3 Fixing the floating origin**

In space group  $P_2$ , with the unique axis *b*, the origin in y-direction is floating. It is therefore necessary to fix the y-coordinate of one atom at an arbitrary value. It is recommended to use the sodium atom for this purpose.

Starting from the GSAS program shell:

 $Setup \rightarrow Expedt$ 

*Is this the file you wish to use*  $? < Y> \Leftrightarrow$ 

 $\angle L$  A L $\angle L$  List atom parameters.

 $\langle$ F 1 Y> $\Box$ 

 $\langle L \rangle$   $\downarrow$  List the current parameters being held.

 $\langle X \rangle$   $\langle X \rangle$   $\langle X \rangle$   $\langle X \rangle$   $\langle Y \rangle$   $\langle Y \rangle$   $\langle Y \rangle$   $\langle Y \rangle$ 

### **7.4 What to do in case of divergence of the refinement**

If the refinement seriously *diverges*, it might be useful to check the correlation matrix:

Starting from the GSAS program shell:

 $Setup \rightarrow Expedt$ 

*Is this the file you wish to use*  $? < Y> \Leftrightarrow$ 

 $\angle L L \rightarrow \Box$  Edit least squares controls.

```
A a - Maximum atom position shift
 B b - Matrix band width (0 full matrix)
 C n - Maximum number of cycles
 D d - Marquardt factor
 E - Change powder data Fobs extraction flags
 L - List current settings
 P - Select options for the output listing
 X - Exit from editing least squares controls
Enter L-S control editing option (<?>,A,B,C,D,E,J,L,P,X) >
```
 $\langle P \rangle$   $\rightarrow$  Select options for the output listing.

```
Least squares print editing options
  <?> - Type this help listing
 A - Toggle print of applied shifts & shift factors
 C - Toggle print of correlation matrix
 K - Toggle print of linear constraint matrices
 L - List the current print options
 M - Toggle print of Least-Squares matrices
 O - Turn all print options off
 P - Toggle print of all the parameters for each cycle
 R - Toggle print of reciprocal metric tensor changes
 S - Toggle print of summary shift/esd data after last cycle
 T - Toggle print of recip. metric tensor var/covar terms
 X - Exit to least squares controls editing menu
 Z - Toggle print of zero/unit pole figure constraints
Enter LS print editing option \langle \langle ? \rangle, A, C, K, L, M, O, P, R, S, T, X, Z) >
```
<M> ↵ Toggle print of Least-Squares matrices (**turn it on**).

*Print the the Least-Squares matrices and vectors*

 $\langle X \rangle$   $\rightarrow$   $\langle X \rangle$   $\rightarrow$  Exit Expedt.

With the print out option of the correlation matrix turned on, it is now possible to check for serious correlations between parameters after a completed run of the Genles program. If high correlations occur, it might be necessary to fix one or more parameters to previously refined values. The correlation matrix will be printed in the list file that can be examined by the built in editor:

Utilities  $\rightarrow$  Elst - Examine list file

# **7.5 How to use rigid bodies with satellite groups in GSAS**

### **7.5.1 Introduction**

To date, only a few papers have been published about the practical use of rigid bodies. Although being a standard tool in single crystal analysis, very little attention has been paid to rigid bodies in powder diffraction. Presumably less than 5% of the 'Rietveld'-community make active use them.

In many structures, groups of atoms (molecules or coordination polyhedra) have a well-established structure, are not completely independent, and therefore form a relatively rigid unit. Typical examples are the cyclopentadienyl anion or the benzene ring. Rigid bodies have been a common tool in single crystal X-ray diffraction for more than 30 years (Scheringer, 1963), and are especially valuable when the quality of the data is low, the ratio of observations to parameters is low, and/or the structure is very complicated (e.g. proteins). According to Scheringer there are several general advantages for using rigid bodies:

- Since the group is forced to shift as a complete unit, meaningless changes cannot occur.
- The number of refinable parameters can be drastically reduced and they can be determined with much higher accuracy. This is in particular useful in the case of powder data, since the ratio of the number of independent observations (Bragg intensities) to refinable parameters is typically very low.
- The range of convergence to the correct structure is much larger than in the normal refinement.
- Hydrogen atoms can be included in the refinement process at an early stage. Only their relative positions in respect to the other atoms are needed. With powder data they can only be found directly in very special cases (e.g. Schmidt *et al.*, 1998; Dinnebier *et al*., 1999) although their contribution to the profile is clearly measurable (e.g. Lightfoot, Metha & Bruce, 1993).
- The thermal parameters refer to the group as a whole. The use of TLS matrices allows anisotropic refinement of the translational and librational parts of the temperature factor (Downs, 1989).

Furthermore, it is often impossible to refine individual atomic positions if disorder occurs. By using rigid bodies it might be possible to model disorder even in the case of powder data (e.g. Dinnebier *et al*., 1999a,c). The advantages that have led to the introduction of rigid bodies in single crystal analysis are even more valid for powder data. Interestingly, very little has been done so far in this

field and only a few Rietveld refinement programs like GSAS offer a rigid body option.

#### **7.5.2 Definition of a rigid body**

A rigid group of atoms can be positioned uniquely in space by specifying 6 parameters: three translational parameters that define some reference point of the group and three angles that define its orientation. If the rigid body lies on a special position, some of these parameters will have fixed values. In general, the number of independent positional parameters for a group of *n* atoms in crystal space reduces then from 3*n* to 6.

To set up a rigid body, three coordinate systems are necessary:

- 1. The natural crystallographic coordinate system  $A = \{\vec{a}, \vec{b}, \vec{c}\}\,$ , described by the unit cell parameters of a, b, c,  $\alpha$ ,  $\beta$ , and  $\gamma$ .
- 2. The reference orthogonal coordinate system of a crystal in cartesian coordinates  $E = {\vec{x}, \vec{y}, \vec{z}}$ . There are infinite ways in defining the natural basis of a crystal in terms of a cartesian basis. In a typical definition E could be aligned with *A* in a way that:  $\vec{x} \parallel \vec{a}$ ,  $\vec{y} \parallel (\vec{c} \times \vec{a}) \parallel \vec{b}^*$ , and  $\vec{z} \parallel \vec{a} \times (\vec{c} \times \vec{a})$  (*Fig. 1*). (This definition is also used In GSAS except for the "standard" monoclinic setting, where  $\vec{y}$  *o* and for the hexagonal and trigonal settings, where  $\vec{z}$  *c*). The transformation matrix M which is needed to transform the one coordinate system into the other with the matrix equations:

$$
E = M \cdot A \text{ or } A = M^{-1} \cdot E \tag{7.1}
$$

is then given by

$$
M = \begin{pmatrix} a & 0 & 0 \\ b \cdot \cos \gamma & b \cdot \sin \alpha^* \cdot \sin \gamma & -b \cdot \cos \alpha^* \cdot \sin \gamma \\ c \cdot \cos \beta & 0 & c \cdot \sin \beta \end{pmatrix}
$$
(7.2)

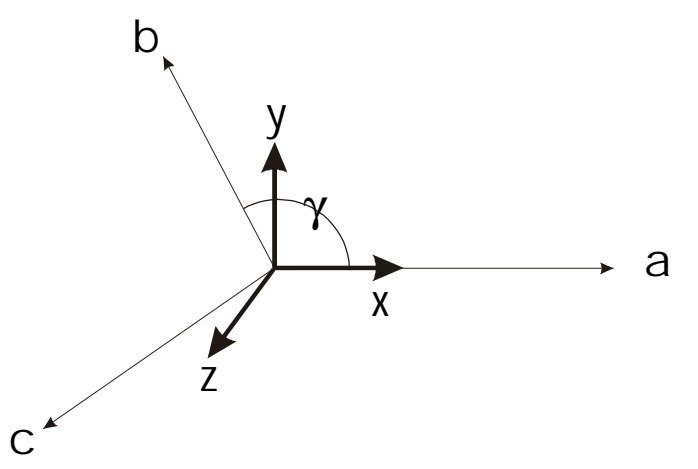

Fig. 7.2: *Orthonormalization of the crystallographic coordinate system A into a cartesian coordinate system E.*

*3.* The internal rigid body reference system in cartesian coordinates  $I = \{ \vec{i}, \vec{j}, \vec{k} \}$ whose origin is the basepoint of the rigid body. The coordinates can also be expressed in terms of spherical coordinates (like e.g. in the Rietveld refinement program FULLPROF (Rodriguez-Carvajal, 1990), but not in GSAS).

The origin of the internal reference system is related to the origin of the other

two systems by the translational vector  $\vec{v}_{[A]} = \begin{bmatrix} v_y \\ v_z \end{bmatrix}$   $\overline{\phantom{a}}$  $\overline{\phantom{a}}$ I I I l ſ = *z y x A v v v*  $\vec{v}_{[A]} = \begin{bmatrix} v_{v} \\ v_{v} \end{bmatrix}$  in crystallographic

coordinates. In order to describe the orientation of the rigid body in crystal space, GSAS transforms the cartesian reference system *E* to the original rigid body reference system *I* by rotations around the three cartesian axis  $\alpha_x$ ,  $\alpha_y$ ,  $\alpha_z$ , using the following rotation matrices:

$$
R_x(\alpha_x) = \begin{pmatrix} 1 & 0 & 0 \\ 0 & \cos \alpha_x & -\sin \alpha_x \\ 0 & \sin \alpha_x & \cos \alpha_x \end{pmatrix}; R_y(\alpha_y) = \begin{pmatrix} \cos \alpha_y & 0 & \sin \alpha_y \\ 0 & 1 & 0 \\ -\sin \alpha_y & \cos \alpha_y \end{pmatrix};
$$
  
\n
$$
R_z(\alpha_z) = \begin{pmatrix} \cos \alpha_z & -\sin \alpha_z & 0 \\ \sin \alpha_z & \cos \alpha_z & 0 \\ 0 & 0 & 1 \end{pmatrix}
$$
 (7.3)

Other programs use the Eulerian angles  $\phi$ ,  $\theta$  and  $\psi$  (as defined e.g. in Goldstein, 1980) or the four quarternians (as defined e.g. in Leach, 1996) for that purpose. In GSAS, the coordinate system and not the coordinates are transformed, therefore, the transpose of the product of the rotation matrices must be applied to transform the coordinates. All angles are positive when rotated clockwise, while looking along the positive rotation axis. Although only three rotations are needed, up to three additional rotations allow free rotation of

satellite groups or rotation around arbitrary axes running through the origin of the rigid body (like in case of sodium-*para*-hydroxybenzoate). The resulting rotation matrix can then be written as

$$
R = R_1 \cdot R_2 \cdot R_3 \cdot R_4 \cdot R_5 \cdot R_6. \tag{7.4}
$$

Note, the last rotation will be executed first. The conversion from internal

rigid body coordinates  $s_{II}$  to crystallographic coordinates  $\vec{u}_{[A]} = \begin{bmatrix} u_y \\ u_z \end{bmatrix}$   $\overline{1}$  $\overline{a}$ I I I l ſ = *z y x A u u u*  $\vec{u}_{\text{[A]}} = \begin{vmatrix} u_v \end{vmatrix}$  is as

follows:

$$
\vec{u}_{[A]} = M^{-1} \left( R^T \cdot \vec{s}_{[I]} \right) + \vec{v}_{[A]}
$$
\n(7.5)

#### **7.5.3 How to set up a rigid body**

There are several ways in defining the internal coordinates of a rigid body. In GSAS, the internal coordinates are build by the sum of vectors having an overall scalar multiplier  $t_i$  which allows for variation of their length:

$$
\vec{s}_{[I]} = \sum_{i=1}^{n} \left( t_i \cdot \begin{pmatrix} s_{xi} \\ s_{yi} \\ s_{zi} \end{pmatrix} \right) \tag{7.6}
$$

These multipliers, called 'translation lengths', are refinable parameters. By refining these 'translation lengths', the term rigid is no longer correct, since only the angular frame but not the interatomic distances are fixed.

Using (7.6), two principal methods of setting up the rigid body coordinates are possible. The simplest way consists of using the cartesian coordinates of the atoms of a rigid group directly and to set the 'translation length' to unity. This allows the refinement of the overall size of the group and should be the preferred method for fairly rigid big molecules. A more sophisticated approach is to define interatomic vectors with 'translation lengths' set equal to bond lengths.

Although the origin of the rigid body can be arbitrarily chosen, it is strongly recommended to use the center of gravity location whenever it is possible. This will in particular ease the use of TLS matrices for the description of atomic displacement, since cross terms between translational and librational components are nearly eliminated. On the other hand, the choice of origin dictates the location of the axes of rotations. So one has to be careful in making this choice.

### **7.5.4 Defining the rigid body of** *para***-hydroxybenzoate**

Functional groups attached to organic molecules have no translational degrees of freedom and are usually restricted in their rotations, too. Often, only rotations around a particular molecular axis are allowed. A typical example is the carboxyl group of *para*-hydroxybenzoate, which can rotate out of the molecular plane (*Fig. 7.1*).

Setting up satellite groups attached to rigid bodies in GSAS is not directly supported<sup>7</sup>. Using the fact that more than 3 rotations are allowed, the rotations of satellite groups can directly be refined, if two conditions are fulfilled. Firstly, the rigid body and the satellite group share the same origin and secondly, the rotation axis of the satellite group runs through that origin.

Tab 7.1*: Rigid Body definition of the phenol part of the para-hydroxybenzoate molecule where t<sub>1</sub> denotes the C-O bond length between the phenol oxygen* and the benzyl ring,  $t_2$  and  $t_3$  denote the average C-C, resp. C-H bond *distances of the benzyl ring. The z-coordinate is always zero. All angles in degrees<sup>8</sup> .*

|                | $t_1$ |                   | $t_2$         |        | $t_3$       |        |
|----------------|-------|-------------------|---------------|--------|-------------|--------|
|                | X     |                   | X             | v      | X           | v      |
| <b>O1</b>      | 0     | $-1$              | 0             | -1     | 0           |        |
| C1             | 0     | $\mathbf{0}$      | 0             | $-1$   | 0           |        |
| C <sub>2</sub> | 0     | $\mathbf{\Omega}$ | cos(30)       | $-0.5$ |             |        |
| C <sub>3</sub> |       | 0                 | $-\cos(30)$   | $-0.5$ |             |        |
| C <sub>4</sub> | 0     | 0                 | cos(30)       | 0.5    |             |        |
| C <sub>5</sub> | 0     | 0                 | $-\cos(30)$   | 0.5    |             |        |
| C6             | 0     | 0                 | $\mathcal{O}$ |        | 0           |        |
| H1             | 0     | 0                 | cos(30)       | $-0.5$ | cos(30)     | $-0.5$ |
| H2             | 0     | 0                 | $-\cos(30)$   | $-0.5$ | $-\cos(30)$ | $-0.5$ |
| H3             | 0     | ∩                 | cos(30)       | 0.5    | cos(30)     | 0.5    |
| <b>H4</b>      |       |                   | cos(30)       | 0.5    | $-\cos(30)$ | 0.5    |

The main rigid body consisting of the phenolate group  $(C_6H_4O)$  will be oriented in the xy-plane with the O1-C1 bond aligned along the y-axis. Internal cartesian coordinates using the three lengths of the interatomic vectors (C-O, C-C, C-H) as refinable parameters will be used (*Tab. 7.1*).

 $<sup>7</sup>$  A trick here is to use duplicate refinement variable numbers to link rotations in</sup> multiple groups. The same is true for positions, etc. but GSAS will prevent one from using duplicate numbers across parameter types.

<sup>8</sup> GSAS will accept "snnn" for sin(nnn), i.e. s35 for sin(35) for any real number input. Same is true for "cnnn" for cos(nnn) and "tnnn" for tan(nnn). This can be very useful for input of rigid body coordinates, etc.

The satellite group consisting of the carboxy group (CO2) starts at the same origin as the phenolate group with the C6-O7 bond aligned along the y-axis (Tab. 7.2) with the two C-O bond lengths as refinable parameters.

The rotation of the carboxyl group around y-axis can now be refined separately. If all 6 internal bond length are refined, the number of least squares parameters still reduces from 42 to 13 (3 translational, 4 rotational and 6 bond lengths).

Tab 7.2*: Rigid Body definition of the carboxylate part of the para-hydroxybenzoate molecule where t<sub>4</sub> denotes the C-C bond length between the benzyl ring and the carboxyl group, t<sub>5</sub> and t<sub>6</sub> denote the C-O bond distances within the carboxyl group. The z-coordinate is always zero. All angles in degrees.*

|                | $\mathbf{L}_2$ | ι4 |         |     |             |     |
|----------------|----------------|----|---------|-----|-------------|-----|
|                | X              | X  | X       |     | x           |     |
| C7             |                |    |         |     |             |     |
| O <sub>2</sub> |                |    | cos(30) | 0.5 |             |     |
| <b>O3</b>      |                |    |         |     | $-\cos(30)$ | 0.5 |

If the above mentioned conditions are not fulfilled, there is another, less sophisticated way of setting up satellite groups in GSAS by setting up two independent rigid bodies and constraining two atoms in two different groups using the soft constraint option. It is important to set the weight factor to a huge number. We will not pursue this possibility any further here.

#### **7.5.5 Finding the starting parameters for the rigid body**

Presuming that the rigid body is located on a general position, 6 parameters are needed to describe its position and orientation within the unit cell. The starting values should be as close as possible to the true ones. The radius of convergence strongly depends on the size of the molecule. As a rule of thumb, a misorientation of  $>15^\circ$  for one angle of a small molecule, often leads to divergence in the refinement.

The following considerations will lead to a reasonable starting orientation position and orientation of the rigid body.

- Bonding of the oxygen atoms of the carboxyl group to the sodium atom.
- Orientation of the long axis of the rigid body along the crystallographic aaxis, more or less parallel to the *ab*-plane.

The y and z coordinates of the position of the rigid body remain as degrees of freedom. They can be determined by e.g. trial and error. According to the rigid body definition (Tab. 7.1, 7.2) the following starting parameters apply for the rigid body and its satellite group (Tab. 7.3, 7.4):

*Tab. 7.3: Starting parameters for the position and orientation of the rigid body of para-hydroxybenzoate.*

| x/a    | 0.7               |
|--------|-------------------|
| y/b    | 0.25              |
| Z/c    | 0.9               |
| Rot(z) | 90                |
| Rot(y) | $\mathbf{\Omega}$ |
| Rot(x) |                   |

The values for the bond lengths can be found in the literature (e.g. International Tables Vol. C, 1995):

*Tab. 7.4: Starting parameters for the bond length in the rigid body of parahydroxybenzoate.*

| $t1$ C-OH           | 1.38 |
|---------------------|------|
| t2 $C-C$ (phenyl)   | 1.4  |
| $t3$ C-H            | 1.05 |
| $t4$ C-C (carboxyl) | 1.5  |
| $t\frac{5}{6}$ C-O  | 1.3  |
| (carboxyl)          |      |

### **7.5.6 Introducing the rigid body into GSAS**

Before introducing the rigid body into GSAS, all soft constraints (if any) have to be deleted and the refinement flag for the position of all atoms belonging to the rigid body must be turned on. In our case, it might be useful to set the damping factor for the shift of the sodium atom to 50 % (i.e. 5 on a scale from 0 to 9).

Starting from the GSAS program shell:

 $Setup \rightarrow Expedt$ 

*Is this the file you wish to use*  $? < Y> \Leftrightarrow$ 

 $\angle L$  A L $\angle L$  List atom parameters.

- $<$ v 1:16 x> $\Box$
- $<$ d 1 x 5  $\rightarrow$
- $\langle L \rangle$   $\downarrow$  List atom parameters.

 $\langle X \rangle$   $\langle X \rangle$   $\langle X \rangle$   $\langle X \rangle$   $\langle Y \rangle$   $\langle Y \rangle$   $\langle Y \rangle$   $\langle Y \rangle$   $\langle Y \rangle$ 

Now, the rigid body and its satellite group should be introduced according to tables 7.1 and 7.2. Every translation distance must be defined for all the atoms in the rigid body. The main rigid body will start at atom No. 2, whereas the satellite group starts at atom No. 13.

Starting from the GSAS program shell:

 $Setup \rightarrow Expedt$ 

*Is this the file you wish to use*  $? < Y>$ 

 $\angle L$  B $> \Box$  Edit rigid body constraints.

```
Rigid body editing option
  <?> - Type this help listing
 A - Edit atom parameters for phase "p"
 B n - Define new rigid body type with "n" atoms
          Create a new rigid body definition
  C t b - Change parameters for rigid body "b" of type "t"
          Modify refinement flags, change origin
          Change rotations, modify TLS data
 D t b - Delete rigid body "b" of type "t"
 E t - Edit rigid body type "t" parameters
          Modify body parameterization
          Change distance refinement flags
 I t s - Insert a new rigid body of type "t" starting at atom seq. no.
"s"
 L - List the current set of rigid bodies
          and update atom parameters
 P p - Select phase "p"
 R t - Remove rigid body type "t"
      (must be deleted from all phases first)
 X - Exit to main constraint menu
Enter rigid body editing option desired (<?>,A,B,C,D,E,I,L,P,R,X) >
```
 $\langle$ B 11> $\rightarrow$  Define new rigid body type with 11 atoms (main rigid body).

Enter number of translations (1-9) to build rigid body:  $\langle 3 \rangle$ Enter translation distance: <1.38> $\bigcup$  (O-C<sub>ring</sub> distance) Enter vector X, Y and Z:  $<0$  –1 0>  $\Box$ …. Enter vector X, Y and Z: <0 0 0  $\rightarrow$ Enter translation distance: <1.4> $\bigcup$  (C<sub>ring</sub>-C<sub>ring</sub> distance) Enter vector X, Y and Z:  $<0$  –1 0>  $\Box$ …. Enter vector X, Y and Z: <- $c30$  0.5 0> $\rightarrow$ Enter translation distance: <1.0>  $\Box$  (C<sub>ring</sub>-H distance) Enter vector X, Y and Z: <0 0 0  $\rightarrow$ …. Enter vector X, Y and Z:  $\langle -c300.50 \rangle$ 

 $\langle$ B 3>  $\rightarrow$  Define new rigid body type with 3 atoms (satellite group).

Enter number of translations (1-9) to build rigid body:  $\langle 4 \rangle$ Enter translation distance: <1.4>  $\downarrow$  (C<sub>ring</sub>-C<sub>ring</sub> distance) Enter vector X, Y and Z: <0 1 0>  $\rightarrow$ Enter vector X, Y and Z: <0 1 0>  $\downarrow$ Enter vector X, Y and Z: <0 1 0>  $\downarrow$ Enter translation distance: <1.5>  $\Box$  (C<sub>ring</sub>-CO<sub>2</sub> distance) Enter vector X, Y and Z: <0 1 0> $\rightarrow$ Enter vector X, Y and Z: <0 1 0> $\rightarrow$ Enter vector X, Y and Z: <0 1 0>  $\downarrow$ Enter translation distance:  $\langle 1.3 \rangle$   $\downarrow$  (C-O distance) Enter vector X, Y and Z: <0 0 0  $\rightarrow$ Enter vector X, Y and Z: <c30 0.5 0> $\downarrow$ Enter vector X, Y and Z: <0 0 0  $\rightarrow$ Enter translation distance:  $\langle 1.3 \rangle$   $\downarrow$  (C-O distance) Enter vector X, Y and Z: <0 0 0  $\rightarrow$ Enter vector X, Y and Z: <0 0 0  $\rightarrow$ Enter vector X, Y and Z: <- $c30$  0.5 0> $\downarrow$  $\leq$ I 1 2>  $\downarrow$  Insert a new rigid body of type 1 starting at atom seq. no. 2

- Enter rigid body origin X, Y & Z locations: <.7 .25 0.9>  $\Box$ Enter no. 1 rotation axis  $(X, Y \text{ or } Z)$  and angle: < $Z$  -90>  $\downarrow$ Enter no. 2 rotation axis (X,Y or Z) and angle:  $\langle Y \rangle \rightarrow \Box$ Enter no. 3 rotation axis (X,Y or Z) and angle:  $\langle X, \mathcal{V} \rangle$ Enter no. 4 rotation axis (X,Y or Z) and angle:  $\langle Z 0.0 \rangle$ Enter no. 5 rotation axis (X, Y or Z) and angle:  $\langle Z 0.0 \rangle$ Enter no. 6 rotation axis (X,Y or Z) and angle:  $\langle Z 0.0 \rangle$
- <L> ↵ List the current set of rigid bodies and **update atom parameters**.
- $\leq$ I 2 13>  $\downarrow$  Insert a new rigid body of type 2 starting at atom seq. no. 13 Enter rigid body origin X, Y & Z locations: <.7 .25 0.9>  $\Box$ Enter no. 1 rotation axis  $(X, Y \text{ or } Z)$  and angle: < $Z$  -90>  $\downarrow$

Enter no. 2 rotation axis (X, Y or Z) and angle:  $\langle Y \rangle \rightarrow \Box$ Enter no. 3 rotation axis  $(X, Y \text{ or } Z)$  and angle:  $\langle X, 0 \rangle$ Enter no. 4 rotation axis (X, Y or Z) and angle:  $\langle Z 0.0 \rangle$ Enter no. 5 rotation axis (X,Y or Z) and angle:  $\langle Z 0.0 \rangle$ Enter no. 6 rotation axis (X, Y or Z) and angle:  $\langle Z \, 0.0 \rangle$ 

<L> ↵ List the current set of rigid bodies and **update atom parameters**.

<X X X> ↵ <X> ↵Exit from EXPEDT.

Now, if you check the atom list, you will find out that GSAS has changed the atomic coordinates of all atoms belonging to the rigid bodies according to the rigid bodies definitions.

Run *Powpref*, followed by *Genles* and check the result graphically by *Powplot*. The only refined parameters now are the histogram scale factor and the position of the sodium atom. The result is still disappointing but clearly better than before.

#### **7.5.7 Refining the position and orientation of the rigid bodies**

Now, the position and orientation of the entire molecule but not the rotation of the carboxylate (satellite) group around the C6-O7 axis (Fig. 7.1) should be refined. In particular at the beginning of the rigid body refinement, it is useful to set the damping to about 50% to reduce the risk of divergence of the refinement. It should be noted that the parameter to be refined will numbered by the user  $(0=$  no refinement, 1..n= refinement). The order of the numbers is not important, equal numbers mean that there corresponding parameters are constrained to shift by the same amount.

Starting from the GSAS program shell:

 $Setup \rightarrow Expedt$ 

*Is this the file you wish to use*  $? < Y> \rightarrow$ 

 $\angle$ L B $> \Box$  Edit rigid body constraints.

 $\leq C$  1 1>  $\downarrow$  Change parameters for rigid body 1 of type 1 (main group) Modify refinement flags etc.

<D> ↵ Change current damping factors.

*Enter new Rotation no. 1 damping factor (0 to 9):* <5> ↵ …

*nter new Rigid body Z origin damping factor (0 to 9):* <5> ↵

<V> ↵ Set refinement parameter numbers. *nter rigid body rotation no. 1 parameter number:* <1> ↵ *Enter rigid body rotation no. 2 parameter number:* <2> ↵ *nter rigid body rotation no. 3 parameter number:* <3> ↵ *Enter rigid body rotation no. 4 parameter number:* <0> ↵ *Enter rigid body rotation no. 5 parameter number:* <0> ↵ *Enter rigid body rotation no. 6 parameter number:* <0> ↵ *Enter rigid body origin X parameter number:* <4> ↵ *Enter rigid body origin Y parameter number:* <5> ↵ *Enter rigid body origin Z parameter number:* <6> ↵  $\langle X \rangle$   $\rightarrow$  Exit to overall rigid body editing menu  $\langle C \rangle$  2 1 Change parameters for rigid body 1 of type 2 (satellite group)

Modify refinement flags etc.

 $\langle D \rangle$   $\Box$  Change current damping factors.

*Enter new Rotation no. 1 damping factor (0 to 9):*  $5$   $\rightarrow$   $\rightarrow$ …

*Enter new Rigid body Z origin damp. factor (0 to 9):*  $\leq 5$  <sup>1</sup>  $\langle V \rangle$   $\rightarrow$  Set refinement parameter numbers.

*Enter rigid body rotation no. 1 parameter number:* <1> ↵ *Enter rigid body rotation no. 2 parameter number:* <2> ↵ *Enter rigid body rotation no. 3 parameter number:* <3> ↵ *Enter rigid body rotation no. 4 parameter number:* <0> ↵ *Enter rigid body rotation no. 5 parameter number:* <0> ↵ *Enter rigid body rotation no. 6 parameter number:* <0> ↵ *Enter rigid body origin X parameter number:* <4> ↵ *Enter rigid body origin Y parameter number:* <5> ↵ *Enter rigid body origin Z parameter number:* <6> ↵

 $\langle X X X \rangle$   $\rightarrow$   $\langle X \rangle$   $\rightarrow$  Exit from EXPEDT.

Run *Powpref*, followed by *Genles* and check the result graphically by *Powplot*. The only refined parameters now are the histogram scale factor and the position of the sodium atom. The result is still disappointing but clearly better than before.

#### **7.5.8 Refining an overall temperature factor of the rigid body**

Although in principle, GSAS allows the refinement of TLS matrices, it is normally sufficient to refine one isotropic overall temperature factor for the entire rigid body of a molecular compound. This means that the temperature factors of the 14 atoms of the *para*-hydroxybenzoate molecule will be constraint to the same value. In the present case, two overall temperature factors will be refined. One for the sodium atom and the other for the *para*-hydroxybenzoate group. Strong damping of the temperature factors is advised.

Starting from the GSAS program shell:

 $Setup \rightarrow Expedt$ 

*Is this the file you wish to use*  $? < Y> \rightarrow$ 

 $\angle L$  A L $\angle L$  List atom parameters.

 $\langle v \rangle$  1 u>  $\downarrow$  refine the temperature factor of the sodium atom (atom No. 1)

 $\le$ d 1 u 5  $\ge$   $\neq$  set the damp. of the temp. factor of the sodium atom to 50 %

 $\langle K \rangle$   $\downarrow$  Editing atomic constraints.

```
Atom constraint editing options:
  <?> - Type this help listing
 D s - Delete constraints
The sequence no. "s" may be n, n:m or ALL
  I - Enter a new constraint
 L - List the current constraints
Each constraint consists of a series of terms which are to be
described
by a single variable. Each term consists of a parameter descriptor
and a coefficient. The parameter descriptor is phase no.,
atom parameter name and atom seq. no. Ranges of atom
seq. no.'s can be specified as 'start:end'. If the name
is 'UISO', 'ALL' is a legal atom seq. no.
The legal atom parameter names are 'FRAC', 'X', 'Y', 'Z', 'UISO',
'U11', 'M
X', etc.
Enter atom parameter linear constraint editing command (<?>P,D,I,L,X) >
```
 $\langle I \rangle$   $\Box$  Enter a new constraint.

*Phase no., var\_name, atom no. & coeff.*? <1 uiso 2:15 1> **→** *Phase no., var\_name, atom no. & coeff.?* ↵  $\langle L \rangle$   $\downarrow$  List the current constraints.

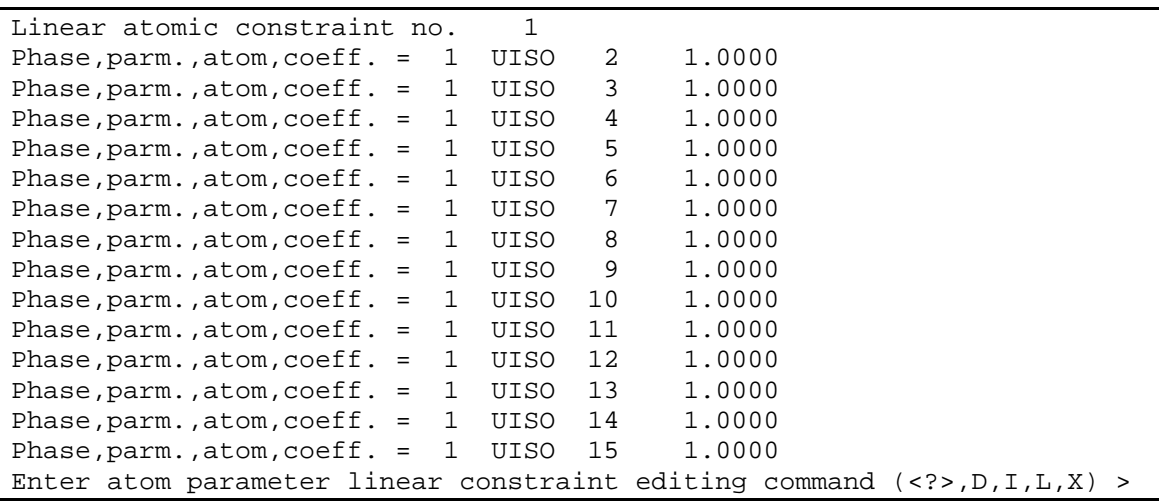

 $\langle x \rangle$  Exit the constraint menu.

 $\langle v \rangle$  2:15 u>  $\Box$  refine the temperature factor of the molecule.

<d 2:15 u 5> ↵ set the damp. of the temp. factor of the molecule to 50 %

 $\langle L \rangle$   $\downarrow$  List atom parameters.

 $\langle X \rangle$   $\rightarrow$   $\langle X \rangle$   $\rightarrow$  Exit Expedt.

Run *Powpref*, followed by *Genles* and check the result graphically by *Powplot*.

```
Restraint data statistics:
Powder data statistics Titted All
Average
           Bank Ndata Sum(w*d**2) wRp Rp wRp Rp DWd
Integral
Hstgm 1 PXC 1 14029 44870. .0715 .0524 .0715 .0524 .544
.964
Powder totals 14029 44870. .0715 .0524 .0715 .0524 .544
Cycle 973 There were 14029 observations. Total before-cycle CHI**2 =
4.4870E+04
Reduced CHI**2 = 3.207 for 39 variables
Histogram 1 Type PXC Nobs= 422 R(F**2) = .0603Final variable sum((shift/esd)**2) for cycle 973: 1.31 Time:
88.49 sec
GENLES terminated successfully.
```
In case of convergence of the refinement, the damping factors of the rigid body should be changed to 0 (no damping) followed by another refinement cycle.

### **7.5.9 Refinement of the bond lengths and the satellite group rotation of the rigid body**

Due to the exceptionally high quality of the powder pattern of sodium*para*-hydroxybenzoate, it is possible to refine several bond lengths of the rigid body as well as the orientation of the carboxylate satellite group.

Starting from the GSAS program shell:

 $Setup \rightarrow Expedt$ 

*Is this the file you wish to use*  $? < Y> \Leftrightarrow$ 

<L B> ↵Edit rigid body constraints.

 $\langle C \rangle$  2 1>  $\Box$  Change parameters for rigid body 1 of type 2 (satellite group) Modify refinement flags etc.

 $\langle V \rangle$   $\rightarrow$  Set refinement parameter numbers.

*Enter rigid body rotation no. 1 param. number:*  $\langle 1 \rangle$   $\rightarrow$  (Rot z) *Enter rigid body rotation no. 2 param. number:*  $\langle 7 \rangle$   $\downarrow$  (Rot y)  $(= rotation of CO<sub>2</sub> group)$ 

*Enter rigid body rotation no. 3 param. number:*  $\langle 3 \rangle$  **4** (Rot x) *Enter rigid body rotation no. 4 param. number:* <0> ↵ *Enter rigid body rotation no. 5 param. number:* <0> ↵ *Enter rigid body rotation no. 6 param. number:* <0> ↵ *Enter rigid body origin X parameter number:* <4> ↵

*Enter rigid body origin Y parameter number:* <5> ↵

*Enter rigid body origin Z parameter number:* <6> ↵

 $\langle X \rangle$  Exit to overall rigid body editing menu

 $\leq E$  1> $\downarrow$  Edit rigid body type 1 parameters, Modify body parameteriz. Change distance refinement flags.

```
Rigid body type editing options
  <?> - Type this help listing
  A - Add a new translation operator
  C - Change the translation magnitude and vectors
  D - Change current damping factor
  L - List the translation magnitude and vectors
 N - Select next translation
  T t - Select new translation "t"
  V - Set refinement variable number
      Refinement variable numbers should be chosen so that the various
magns
       are either independent or identical to each other
 X - Exit to overall rigid body editing menu
Enter rigid body type editing command (<?>,A,C,D,L,N,T,V,X) >
```
 $\lt t$  1  $\gt \downarrow$  Select new translation No. 1

 $\langle$ D 5> $\rightarrow$  Change damping factor of translation No. 1 (C-O) to 50%.

<V> ↵ Set refinement variable number.

*Enter translation magnitude parameter number:* <8> ↵

<t 2> ↵ Select new translation No. 2

 $\langle$ D 5> $\rightarrow$  Change damping factor of translation No. 1 (C-C) to 50%.

<V> ↵ Set refinement variable number.

*Enter translation magnitude parameter number:* <9> ↵

<t 3> ↵ Select new translation No. 1

 $\langle$ D 5> $\rightarrow$  Change damping factor of translation No. 3 (C-C) to 50%.

<V> ↵ Set refinement variable number.

*Enter translation magnitude parameter number:* <10> ↵

 $\langle X \rangle$  Exit to overall rigid body editing menu

 $\leq E$  2> $\downarrow$  Edit rigid body type 2 parameters, Modify body parameterization,

Change distance refinement flags.

<t 1> ↵ Select new translation No. 1

 $\langle$ D 5> $\rightarrow$  Change damping factor of translation No. 1 (C-C) to 50%.

<V> ↵ Set refinement variable number.

*Enter translation magnitude parameter number:* <9> ↵

<t 2> ↵ Select new translation No. 2

- $\langle$ D 5>  $\rightarrow$  Change damping factor of translation No. 1 (C-CO2) to 50%.
- <V> ↵ Set refinement variable number.

*Enter translation magnitude parameter number:* <11> ↵

<t 3> ↵ Select new translation No. 3

 $\langle$ D 5>  $\downarrow$  Change damping factor of translation No. 1 (C-O) to 50%.

<V> ↵ Set refinement variable number.

*Enter translation magnitude parameter number:* <12> ↵

<t 4> ↵ Select new translation No. 4

 $\langle$ D 5> $\rightarrow$  Change damping factor of translation No. 1 (C-O) to 50%.

<V> ↵ Set refinement variable number.

*Enter translation magnitude parameter number:* <13> ↵

 $\langle$ X X X $>$  $\angle$   $\angle$   $\langle$   $\times$  $\times$  $\rangle$   $\angle$  Exit from EXPEDT.

Run *Powpref*, followed by *Genles* and check the result graphically by *Powplot* and by *Elst*. The Rietveld Fit should now be quite satisfactory. It might be useful to refine the profile and lattice parameters in addition. It is now time to look for the fine details of the structure like the missing hydrogen atom of the hydroxy group.

### **7.6 How to perform a difference Fourier analysis**

In GSAS, Patterson, observed Fourier, calculated Fourier and difference Fourier maps can be calculated and displayed. The *Vrstplot* program e.g. which is included in the GSAS package can display 3-dimensional structure and Fourier plots in VRML code which can than be viewed using a public domain VRML viewer like *Vrweb*.

In order to enable GSAS to calculate Patterson and/or Fourier maps, make sure that the **F'obs have been extracted during the last run of GENLES** (see 6.1.2). In our example we are interested in the difference Fourier map. The 3 dimensional Fourier analysis should contain at least the asymmetric unit cell.

1. Preparing the Experement file Starting from the GSAS program shell:  $Setup \rightarrow Expedt$ 

*Is this the file you wish to use*  $? < Y> \rightarrow$ 

 $\langle F \rangle$   $\downarrow$  Fourier calculation set up

*Enter desired map:* <DELF> ↵

*Enter section desired:* <Z> ↵

*Do you wish to specify individual map steps for each axis ?* <N> ↵

*Enter new overall map step size in Angstroms :* </> ↵

*Enter min. and max. values of x in fractions of the cell edge:*  $\langle 0 \rangle$  1>  $\Box$ 

*Enter min. and max. values of y in fractions of the cell edge:* <0 0.5> ↵

*Enter min. and max. values of z in fractions of the cell edge:*  $\langle 0 \rangle$  1>  $\Box$ 

*Include histogram (0 to terminate list):* <1 0> →

 $\langle L \rangle$   $\Box$  List the current controls

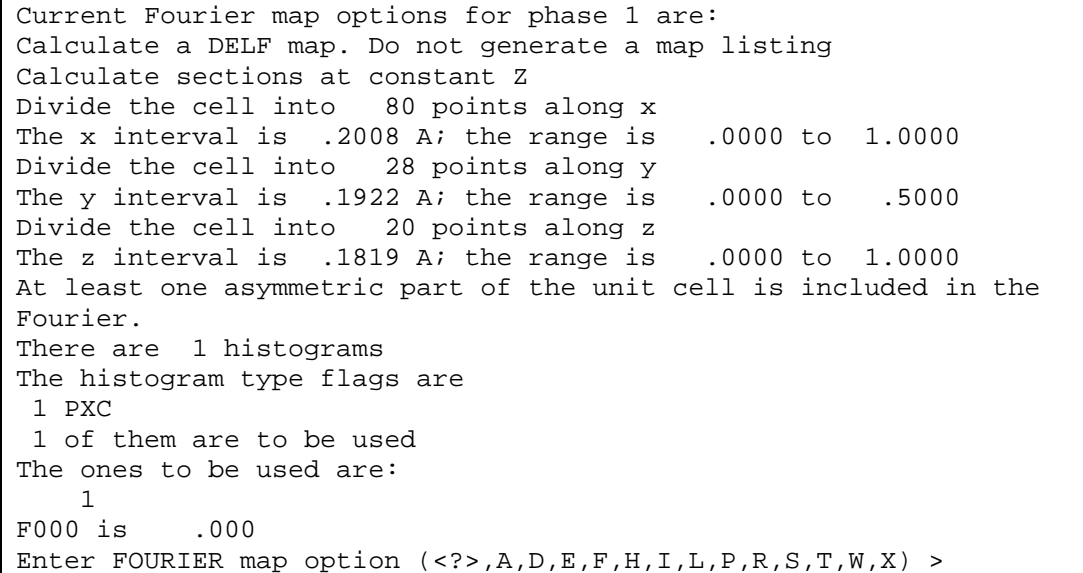

 $\langle\cdot\rangle$   $\rightarrow$  List the current controls

```
The FOURIER control data edit options are
<?> - Type this help listing
 A - Add another map to the set to be calculated
 D - Change minimum reflection D-spacing for this phase
  E - Erase a map from the set to be calculated
  F - Edit phase composition
 H - Select histograms to include in the map
  I - Enter new map intervals
 L - List the current controls
  P - Select phase (only one can be processed by FOURIER
 R - Enter new unit cell limits for the map
  S - Change the sections control
 T - Change the experiment title
 W - Change the map listing options
 X - Exit to EXPEDT main menu
Enter FOURIER map option (<?>,A,D,E,F,H,I,L,P,R,S,T,W,X) >
```
 $\langle X \rangle$   $\exists \langle X \rangle$   $\exists$  Exit from EXPEDT.

#### 2. Run the Fourier program

Compute  $\rightarrow$  Fourier  $\rightarrow$ 

#### 3. Search for peaks in the 3-dimensional Fourier map

Compute  $\rightarrow$  Forsrh  $\rightarrow$ 

A DELF file has been opened The range of map values is  $-.253$  to  $.236$ 

*Enter min. Peak value (negative if negative values are desired)*: <0> ↵

*Enter number of peaks to be located (1 to 225):*  $\leq$ 5> $\downarrow$ 

*Save the peaks located in the EXP file?*: <N> ↵

```
Min rho = .00000 No. of peaks = 5 Peaks saved? N
Phase I.D. Na benzoate
Data I.D. Na benzoate
Map type is DELF
New Rho limit set to .2103
New Rho limit set to .2811
The following peaks were found
         Rho X Y Z
   1 .467 .8139 .3016 .7600
   2 .376 .5509 .2637 .0365
   3 .371 .0512 .0206 .1620
   4 .347 .4898 .0666 .8728
   5 .305 .5409 .2358 .6894
Total CPU time for FORSRH was 38.23 seconds
```
The first peak at (0.81, 0.3, 0.76) could be a reasonable candidate for he missing hydrogen atom of the hydroxy group. For a better verification, graphical representation of the difference Fourier density are necessary.

#### 4. Display sections of the 3-dimensional Fourier map

#### Graphics  $\rightarrow$  Fouplot  $\downarrow$

*Do you want to save graphics outputs ?* <N> ↵

```
Map X axis divided into 84 steps, from 0 and covering 85 steps
Map Y axis divided into 28 steps, from 0 and covering 15 steps
Map Z axis divided into 20 steps, from 0 and covering 23 steps
Map scaling factor 1.E+00
Rescaled rho limits from -.39 to .47
There were 29325 map elements stored
Selected maptype is DELF
The map values range from -.39 to .47 with a scaling factor of
1.E+00
   5 contours will be drawn between rho = .00 and .47
with an interval of .08
Contours will be drawn at:
   .08 .16 .23 .31 .39
The map center is at .00000 .00000 .00000
The map orientation vectors are:
U = 1.00000 .00000 .00000
V = .00000 1.00000 .00000
Plot axes to crystal transformation matrix:
    .062264 .000000 .003121
    .000000 .185776 .000000
     .000000 .000000 .275200
Height of section above center is .000 A
The map size - center to edge is 5.00 A
The map grid interval is .300 A
Enter FORPLOT command (<\rangle >, A, C, D, G, F, H, I, L, M, N, O, P, Q, R, S, T, V) >
```
 $\langle\cdot\rangle$   $\rightarrow$  Type help listing

```
FORPLOT commands:
<?> - Type this help listing
A - Define map center and orientation by entering 3 or 4 atom seq.
Numbers
C c - Set map center
D - Set atom labeling limit
F - Read a different Fourier map<br>G \alpha - Set grid interval "q" in A (
      - Set grid interval "g" in A (default = .3)
H h - Set height "h" of section above center in A
I v - Select contour interval in rho "v"
L - List current settings
M v - Select minimum rho value "v" (default = 0.0)
N n - Select number of contours "n" and assign their values
O - Convert map to DSN6 format
P - Plot map
Q - Quit FORPLOT
R a r - Enter axis (x,y,or z) and angle for rotation of current
drawing
S s - Set map size - center to edge (default = 5.0 A)
T \times y z - Display rho at "x, y, z"
V u v - Set map orientation vectors "u" and "v" (Enter 6 values)
         Map horizontal is u and normal is uxv
Enter FORPLOT command (<?>,A,C,D,G,F,H,I,L,M,N,O,P,Q,R,S,T,V) >
```
 $\langle V \rangle$  Set map orientation vectors "u" and "v"

*X,Y,Z components of "U" vector for plot* <1 0 0> ↵

*X,Y,Z components of "V" vector for plot* <0 1 0> ↵

 $\langle$ C 0.5 0.5 0.0 $\rangle$   $\rightarrow$  Set map center

 $\langle$ H 2.73>  $\rightarrow$  Set height "h" of section above center in Å (0.75  $*$  3.638 Å)

 $\langle$ D 0.5 $\rangle$   $\rightarrow$  Set atom labeling limit to 0.5 Å.

 $\langle$ S 7.0>  $\rightarrow$  Set map size - center to edge to 7 Å.

<I 0.08> ↵ Select contour interval in rho.

 $\langle P \rangle$   $\rightarrow$  Plot map (see Fig. 7.3).

 $\langle X \rangle$   $\Box$  Exit cursor mode.

 $Q$   $\rightarrow$   $Q$ uit FORPLOT.

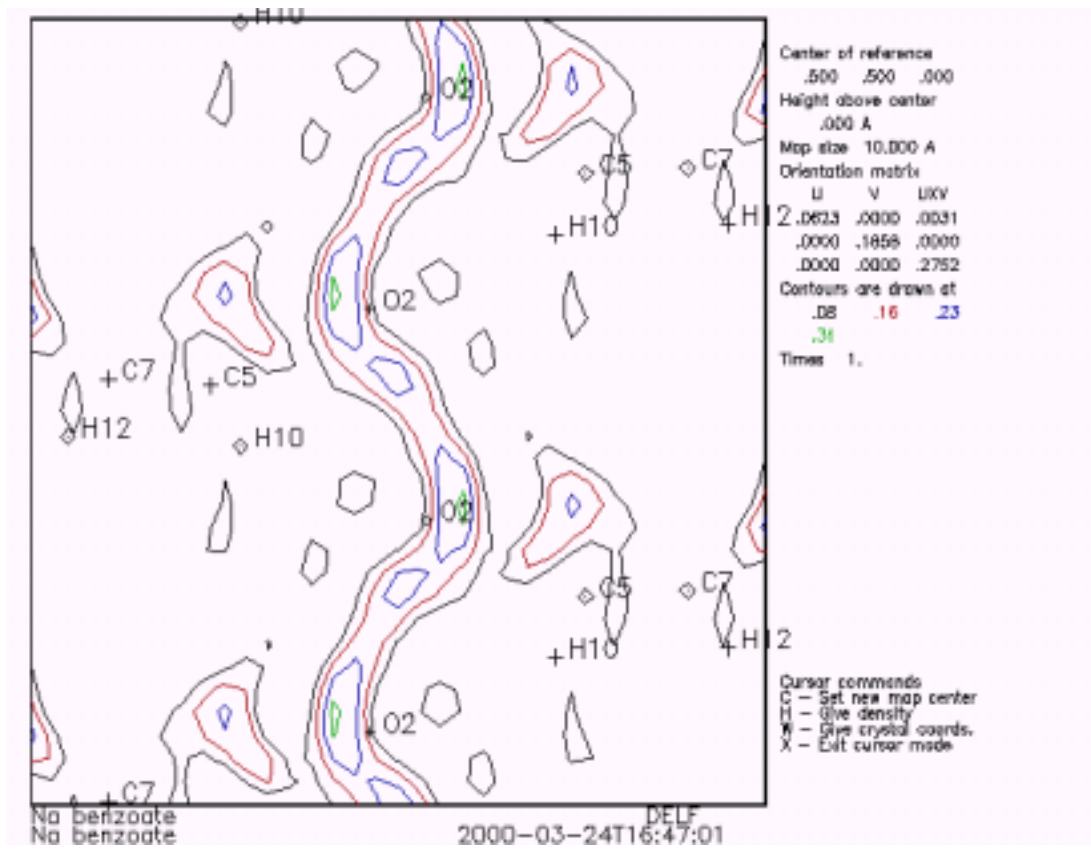

*Fig . 7.3: Difference Fourier plot using the program Forplot perpendicular to c-axis at height ¾. The hydroxy-hydrogen atoms between the hydroxy oxygen atoms are clearly visible.*

### 5. Display one level of the 3-dimensional Fourier map plus crystal structure

### Graphics  $\rightarrow$  Vrstplot  $\downarrow$

Vrstplot displays all available structural information and the present flags and settings.

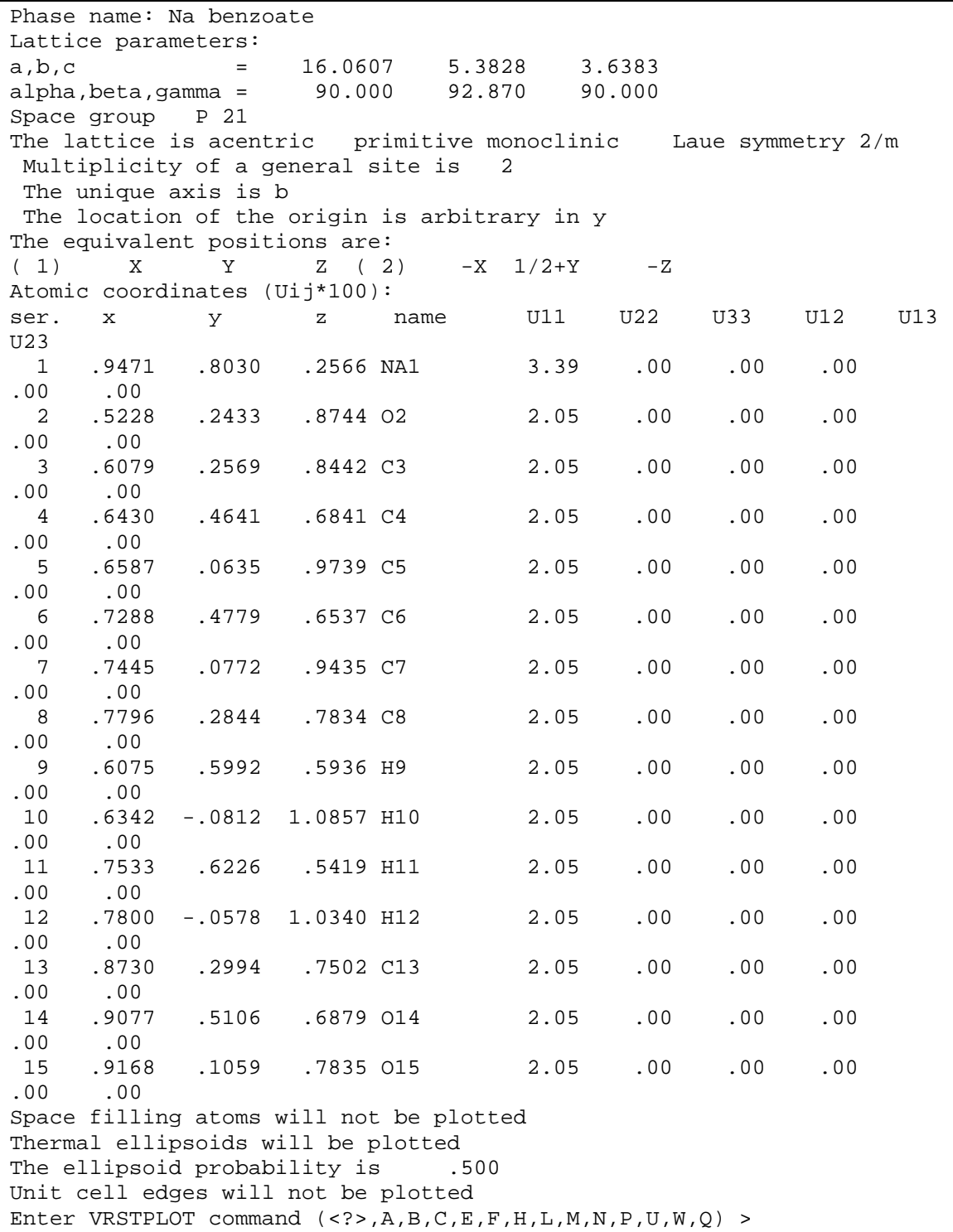

In order to view one level of the difference Fourier electron demsity together wit the crystal structure, several parameters must be set.

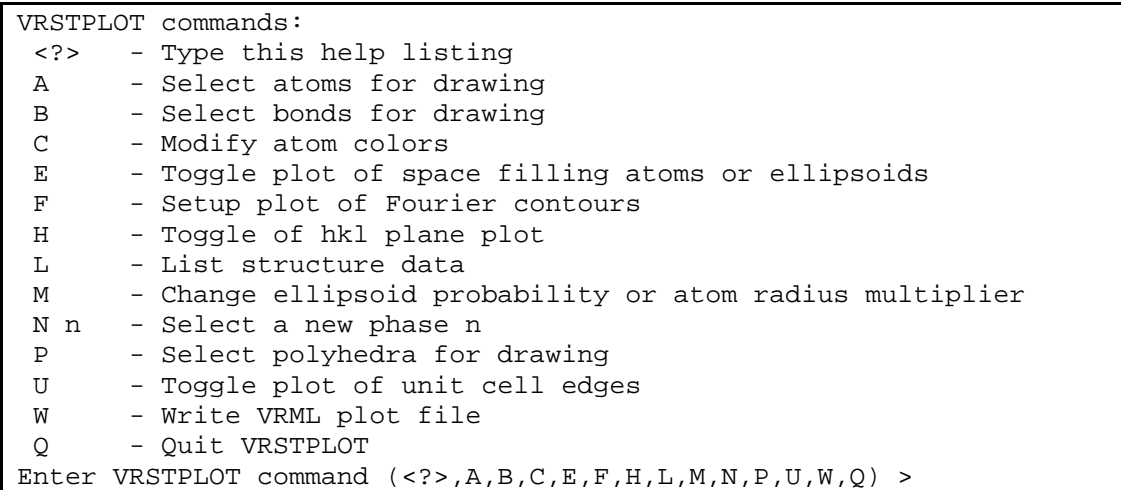

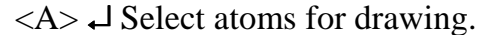

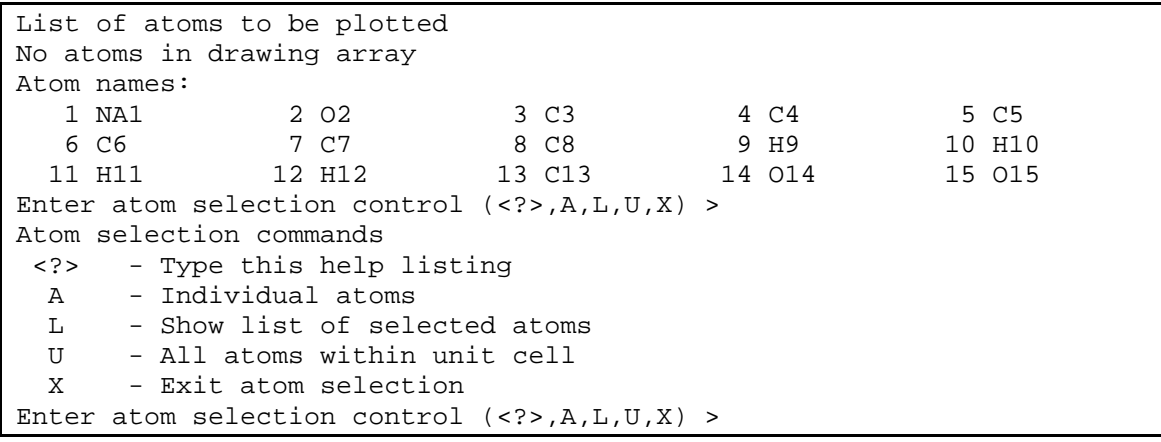

<U> ↵ All atoms within unit cell should be plotted

*Enter atom seq. or type to be included* <1:15> ↵ *Enter minimum and maximum along X axis* <-0.5 1.5> ↵ *Enter minimum and maximum along Y axis* <-0.25 1.25> ↵ *Enter minimum and maximum along Z axis* <0 1> ↵

*(now, a list of all atoms which will be drawn follows)*

 $\langle X \rangle$   $\downarrow$  Exit atom selection

<E> ↵ Toggle plot of space filling atoms or ellipsoids (set it **off**)

```
Space filling atoms will not be plotted
Thermal ellipsoids will be plotted
Ellipsoid probability is .500
```
<B> Select bonds for drawing

```
List of bonds to be plotted
No bonds in drawing array
Atom names:
1 NA1 2 O2 3 C3 4 C4 5 C5
```
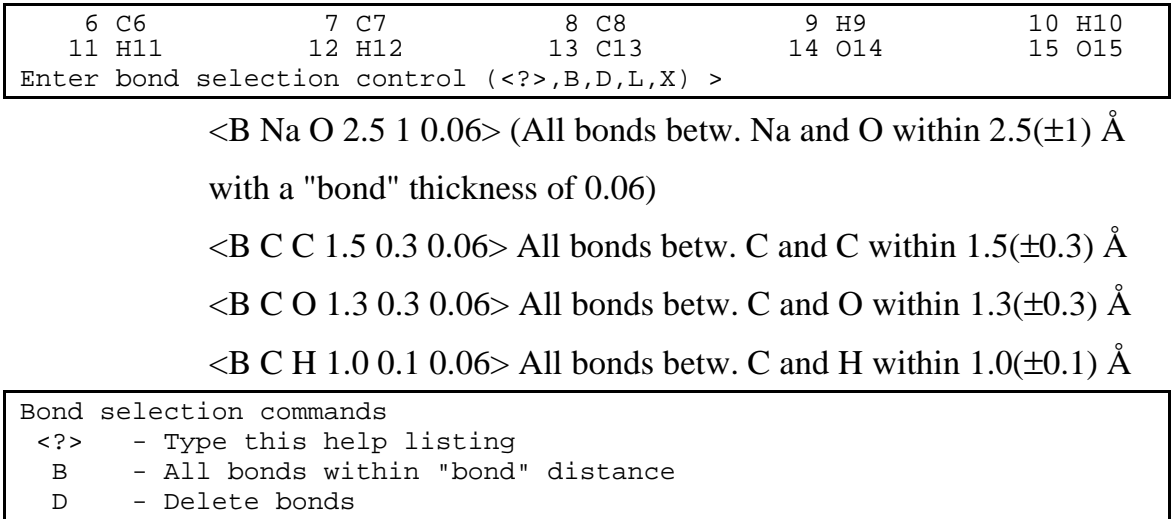

L - Show list of selected bonds

X - Exit bond selection

Enter bond selection control (<?>,B,D,L,X) >

 $\langle X \rangle$   $\downarrow$  Exit bond selection

<U> ↵ Toggle plot of unit cell edges (Turn it **on**)

<F> ↵ Setup plot of Fourier contours

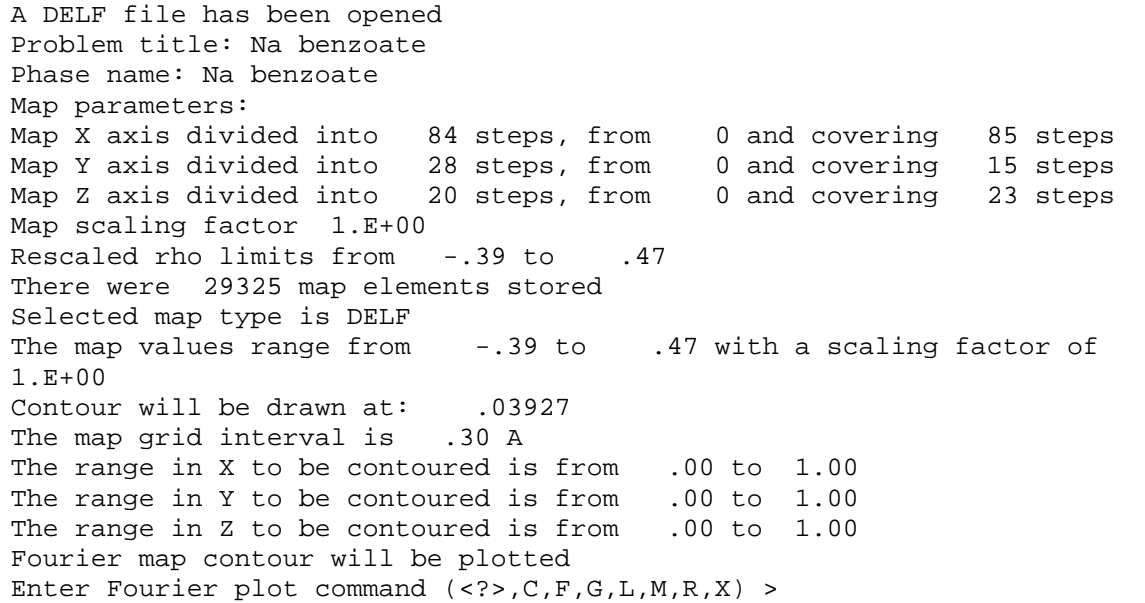

### $\langle$  C 0.4 $\rangle$  J Set contour level for plot to  $p = 0.4$

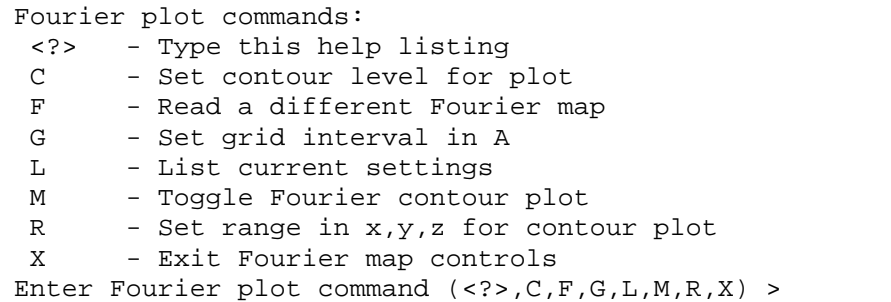

<M> ↵ Toggle Fourier contour plot (turn it **on**)

 $\langle R \ 0 \ 1 \ 0 \ 1 \ 0 \ 1 \rangle$   $\rightarrow$  Set range for contour plot (full unit cell)

 $\langle X \rangle$   $\Box$  Exit Fourier map controls

 $\langle W \rangle$   $\rightarrow$  Write VRML plot file

*Enter new color number (1-120, 0 for list)* <54> ↵

<Q> ↵ Quit VRSTPLOT

The file NABENZO.WRL was written which can now be viewed, rotated, zoomed etc. with a VRML viewer like VRWEB. You might want to explore the VRSTPLOT program further and try out the many options.

At this point, you should essentially reproduce more or less the drawing of Fig. 7.4. In order to produce a hardcopy output, the Print Screen option of the Windows operating system can be used. For better quality pictures, you will need to run a ray-tracing program like POV. Note, this step can be quite time consuming; therefore, be certain you have the drawing you want.

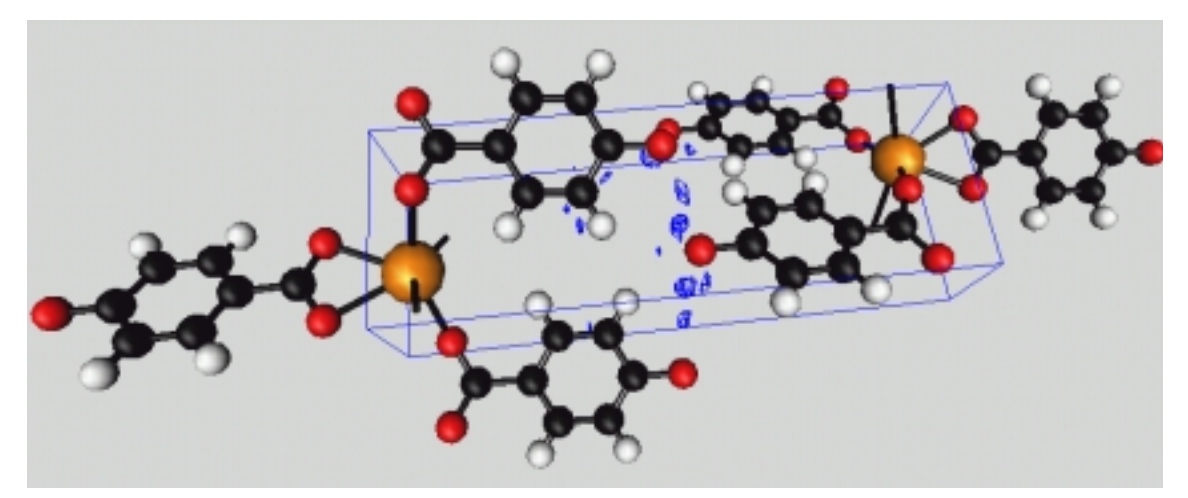

Fig. 7.4: *3-dimensional difference-Fourier plot of sodium-para-hydroxybenzoate NaC7O3H5 in space group* P21 *after applying the anisotropic FWHM model. The missing hydroxy-hydrogen atoms are clearly visible between the hydroxy-oxygen atoms*

# **7.7 Refining the position of the missing hydroxy-hydrogen atom**

Add the position of the missing hydroxy hydrogen, which can be deduced from the output of the Fourier search program or graphically using Forplot (see chapter 7.6), to the list of atoms and fix the temperature factor to an arbitrary value (e.g. 0.05). Set the damping factor to at least 5. It should now be possible to refine the position of the hydrogen atom freely.

# **7.8** Calculate the R-F and R- $F^2$  values of the Refinement.

The profile and weighted profile R-factors in Rietveld refinement are good relative indicators, but do not allow a judgement on the absolute quality of the refinement since they depend strongly on the (included) background. The only R-factors which are somehow comparable to single crystal analysis are the R-F and R- $F^2$  (Bragg-R-value) agreement factors which must be calculated separately in GSAS.

Starting from the GSAS program shell:

Results  $\rightarrow$  Rcalc

*Do you want any plots?* <N> ↵

*Do you wish to enter any extra hkl classes?* <N> ↵

*Do you wish FoSQ statistics?* <N> ↵

 $\mathcal{R}$ 

Results  $\rightarrow$  Rcalc

*Do you want any plots?* <N> ↵

*Do you wish to enter any extra hkl classes?* <N> ↵

*Do you wish FoSQ statistics?* <Y> ↵

The results are written at the end of the list file (NABENZO.LST) and can be viewed with a text editor.

### **7.9 Switching to soft constraints**

In the present case, rigid bodies are clearly the best choice. On the other hand, one quite often may wish to allow for the refinement of individual bond lengths, angles and torsion angles within a certain limit. In other cases, the rotation axes of satellite groups do not run through the origin of the internal coordinate system of the main rigid body. For these cases, soft constraints, sometimes called restraints are useful. GSAS offers a variety of restraints on bond lengths, angles, torsion angles, planarity, energy etc.

The overall minimization function then reads (after Bärlocher, 1993):

$$
S_{yR} = \sum_{i} w_i (y_{oi} - y_{ci})^2 + c_w \sum_{j} w_j (R_{oj} - R_{cj}(x))^2, \ w_i = \frac{1}{\sigma(y_{oi})^2}, \ w = \frac{1}{\sigma(R_{oj})^2}
$$
(7.7)

where  $y_{oi}$  and  $y_{ci}$  are the observed and calculated intensities at the step *i*,  $\sigma(y_{oi})$  is the standard deviation of the measured intensity,  $R_{oi}$  is the expected stereochemical quantity like bond length, angle etc. (so called pseudoobservation), whereas  $R_{ci}(x)$  is its value calculated from the atomic positions *x*,

 $\sigma(R_{oj})$  is the standard deviation of the pseudo-observation,  $c_w$  is a common weight factor which can be used to vary the contribution of the restraints in the refinement process. The higher is  $c_w$ , the more turn the restraints into constraints.

Rigid bodies and restraints in GSAS are not compatible. That means that atoms which are **within** a rigid body cannot be restrained at the same time. Therefore, before this kind of restraints can be introduced into GSAS, all rigid bodies must be deleted first.

Starting from the GSAS program shell:

 $Setup \rightarrow Expedt$ 

*Is this the file you wish to use*  $? < Y> \rightarrow$ 

<L B> ↵Edit rigid body constraints.

 $\angle$ D 2 1> $\angle$  Delete rigid body 1 of type 2.

Rigid body of type 2, No 1 start. at atom 13 in phase 1 will be deleted *Do you want to delete it ?* <Y>  $\Box$ 

 $\angle$ D 1 1>  $\angle$  Delete rigid body 1 of type 1.

Rigid body of type 1, No 1 start. at atom 2 in phase 1 will be deleted

*Do you want to delete it ?* <Y>  $\Box$ 

 $\langle R \rangle$  2>  $\downarrow$  Remove rigid body type 2.

*Do you want to delete it ?* < $Y$ >

 $\langle R \rangle$   $\downarrow$  Remove rigid body type 1.

*Do you want to delete it ?* <Y> $\downarrow$ 

<L> List the current set of rigid bodies and update atom parameters

*No rigid bodies have been defined*

 $\langle X \rangle$  Exit to main constraint menu

Now, the soft constraints for bond lengths, angles and the planarity of the phenolate and the carboxylate groups can be introduced:

 $\langle S \rangle$   $\Box$  Edit soft constraint data.

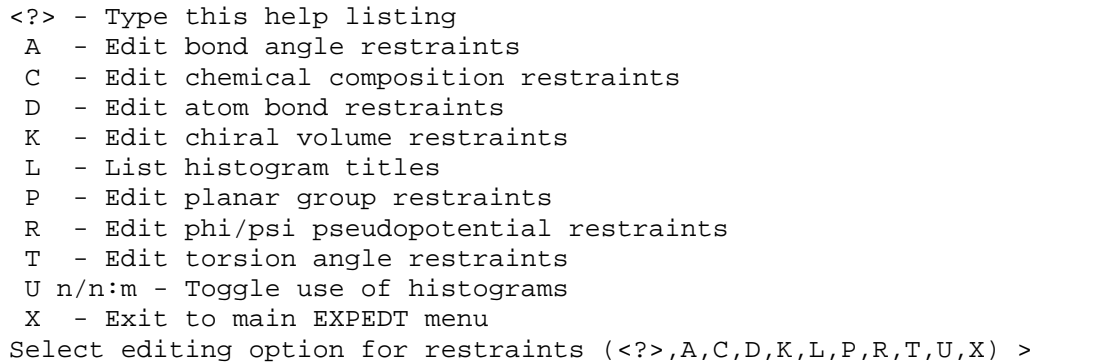

#### <D> ↵ Edit atom bond restraints

```
The options for editing bond restraints are:
 D n:n - Delete bond restraints records
 F x - Enter a new overall bond restraints weight
 I d s - Enter a new bond restraint
 L n:n - List the current set of bond restraints
 M n - Modify the distance in a restraint
 P n - Select a new phase
 R x - Set the distance search range
There are 0 bond restraints
The current value of FACTR is 1.00000
Enter bond restraint option (\langle ? \rangle, D, F, I, L, M, P, R, X)
```
 $\langle R \, 1.2 \rangle$   $\Box$  Set the distance search range.

 $\langle$ I 1.38 0.05  $\rightarrow$  Enter a new soft constraint (distance, sigma)

*Enter atom 1 definition:* <C> ↵

*Enter atom 2 definition:* <C> ↵

2 3 O2 C3 Distance = 1.379 D/DIST = .999

*Do you wish to restrain this bond ?* <Y> ↵

Restraint 1 2 3 1 0 0 0 0 1.380 .050 was written

13 14 C13 O14 Distance = 1.292 D/DIST = .936

*Do you wish to restrain this bond ?* <N> ↵

13 15 C13 O15 Distance = 1.260 D/DIST = .913

*Do you wish to restrain this bond ?* <N> ↵

The following bonds should be restrained:

• C(phenolate)-C(phenolate): 1.39(5) 6x

…..

- C(phenolate)-H(phenolate):  $1.05(5)$  4x
- O(phenolate)-H(phenolate):  $1.05(5)$  1x
- C(phenolate)-O(phenolate):  $1.38(5)$  1x
- C(phenolate)-C(carboxylate):  $1.51(5)$  1x
- C(carboxylate)-C(carboxylate):  $1.27(5)$  2x

……

<F 10000> ↵ Set the new overall bond restraints weight to 10000.

 $\langle L \rangle$   $\downarrow$  List the current set of bond restraints.

|                                      |              |      |                  |  | The current value of FACTR is 10000.0     |                |                            |                    |      |  |
|--------------------------------------|--------------|------|------------------|--|-------------------------------------------|----------------|----------------------------|--------------------|------|--|
| There are 14 bond length restraints  |              |      |                  |  |                                           |                |                            |                    |      |  |
|                                      |              |      |                  |  | Bond length restraints for phase          | $\overline{1}$ |                            |                    |      |  |
| BNo                                  | S1 S         |      |                  |  | S2 Atom 1 Atom 2 Rstrnt Sigma Dist. Error |                |                            |                    |      |  |
| 1                                    | 2            |      | 3 0 2            |  | C3                                        |                | 1.380.0501.379             |                    | .001 |  |
| $\overline{2}$                       | $\mathbf{3}$ |      | 4 C3             |  | C4                                        |                | 1.390.0501.390             |                    | .000 |  |
| 3                                    | 3            |      | 5 C3             |  | C5                                        |                | 1.390 .050 1.390           |                    | .000 |  |
| $\overline{4}$                       | 4            |      | 6 C4             |  | C6                                        |                | 1.390 .050 1.390           |                    | .000 |  |
| 5                                    | 5            |      | 7 C <sub>5</sub> |  | C7                                        |                | 1.390.0501.390             |                    | .000 |  |
| 6                                    | 6            |      | 8 C6             |  | C8                                        |                | 1.390 .050 1.390           |                    | .000 |  |
| 7                                    | 7            |      | 8 C7             |  | C8                                        |                | 1.390 .050 1.390           |                    | .000 |  |
| 8                                    | 8            |      | 13 C8            |  | C13                                       |                | $1.510$ .050 $1.513$ -.003 |                    |      |  |
| 9                                    | 13           |      | 14 C13           |  | 014                                       | 1.270          |                            | $.050$ 1.292 -.022 |      |  |
| 10                                   | 13           |      | 15 C13           |  | 015                                       | 1.270          |                            | .050 1.260         | .010 |  |
| 11                                   | 4            | 9 C4 |                  |  | H9                                        |                | 1.050 .050 .971            |                    | .079 |  |
| 12 <sup>°</sup>                      | $5^{\circ}$  |      | 10 C5            |  | H10                                       |                | 1.050.050.971              |                    | .079 |  |
| 13                                   | 6            |      | 11 C6            |  | H11                                       |                | 1.050.050.971              |                    | .079 |  |
| 14                                   | 7            |      | 12 C7            |  | H12                                       | 1.050          |                            | .050 .971          | .079 |  |
| The search range is D/DRNG to D*DRNG |              |      |                  |  |                                           |                |                            |                    |      |  |
| The current value of DRNG is 1.100   |              |      |                  |  |                                           |                |                            |                    |      |  |

 $\langle X \rangle$   $\downarrow$  Exit from editing bond restraints.

 $\langle A \rangle$   $\Box$  Edit bond angle restraints

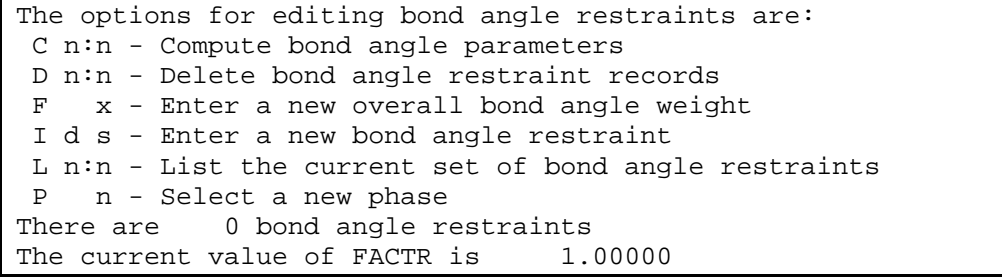

 $\leq$ I 120 2 2 3 4 0>  $\downarrow$  inserts an angle of 120(2)°

on atoms No. 2 (O1), 3 (C1), and 4 (O2).

The list is terminated by 0.

 $\langle C \rangle$   $\downarrow$  Compute (and list) bond angle parameters

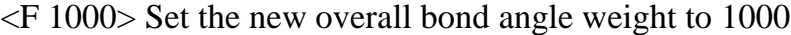

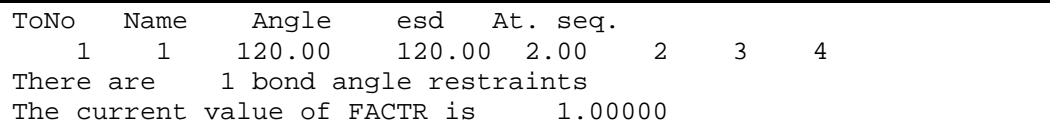

The following angles should be restrained to  $120(2)$ °:

- <C1,C2,C3, <C1,C2,C4, <C2,C4,C6, <C4,C6,C5, <C6,C5,C3, <C5,C3,C1
- <O1-C1-C2, <C1,C2,H1, <C2C4H3 <C6C5H4 <C5C3H2, <C4,C6,O7
- <C6,C7,O2, <C6,O7,O3, <O3,O7,O2

 $\langle P \rangle$   $\rightarrow$  Edit planar group restraints

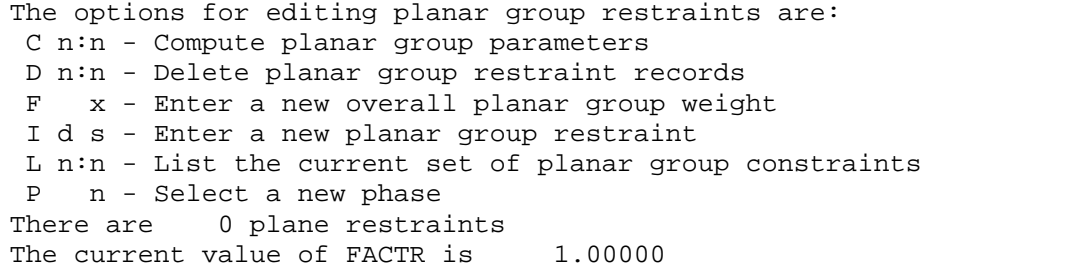

 $\leq 10.2$  2 3 4 5 6 7 8 9 10 11 12 13  $> \Box$  Enter the new planar group

restraint for the phenolate plus the C atom of the carboxylate

group (atoms No. 2 to 13) with an esd of 0.2.

<F 1000> Set the new overall planar group restraint weight to 1000

<C> ↵ Compute planar group parameters

|                                 | PlNo Phas Natm esd At. seq.     |                   |        |   |   |   |   |    |    |  |
|---------------------------------|---------------------------------|-------------------|--------|---|---|---|---|----|----|--|
| $\mathbf{1}$<br>$\mathbf{1}$    | 12.20                           | 2<br>$3 \sim$     | 4<br>5 | 6 | 7 | 8 | 9 | 10 | 11 |  |
| 13<br>12                        |                                 |                   |        |   |   |   |   |    |    |  |
|                                 | RMS deviation from plane: .0000 |                   |        |   |   |   |   |    |    |  |
| Name res                        | pX                              | pY                | рZ     |   |   |   |   |    |    |  |
| O <sub>2</sub>                  | $-2.7807$                       | .0000             | .0000  |   |   |   |   |    |    |  |
| C <sub>3</sub>                  | $-1.4016$                       | .0000             | .0000  |   |   |   |   |    |    |  |
| C <sub>4</sub>                  |                                 | $-.7063$ 1.2041   | .0000  |   |   |   |   |    |    |  |
| C <sub>5</sub>                  |                                 | $-.7064 -1.2041$  | .0000  |   |   |   |   |    |    |  |
| C <sub>6</sub>                  |                                 | .6841 1.2041      | .0000  |   |   |   |   |    |    |  |
| C7                              | .6840                           | -1.2041           | .0000  |   |   |   |   |    |    |  |
| C8                              | 1.3793                          | .0000             | .0000  |   |   |   |   |    |    |  |
| H9                              | $-1.1918$                       | 2.0449            | .0000  |   |   |   |   |    |    |  |
| H10                             | $-1.1918$                       | $-2.0449$         | .0000  |   |   |   |   |    |    |  |
| H11                             |                                 | 1.1695 2.0449     | .0000  |   |   |   |   |    |    |  |
| H12                             |                                 | $1.1695 - 2.0449$ | .0000  |   |   |   |   |    |    |  |
| C13                             | 2.8922                          | .0000             | .0000  |   |   |   |   |    |    |  |
| "X" to terminate list >         |                                 |                   |        |   |   |   |   |    |    |  |
| 1 plane restraints<br>There are |                                 |                   |        |   |   |   |   |    |    |  |
|                                 | The current value of FACTR is   |                   | 1000.0 |   |   |   |   |    |    |  |

 $\langle$ X X $>$   $\downarrow$  Exit to main EXPEDT menu.

 $\langle A \rangle$   $\downarrow$  Edit atom parameters.

 $\langle$ D 1:16 X 5>  $\rightarrow$  Modify damping dactors

(set damping for fractional coordinates to 50%)

 $\langle X \rangle$   $\downarrow$  Exit to main EXPEDT menu.

 $\langle X \rangle$   $\Box$  Exit from EXPEDT.

Run *Powpref*, followed by *Genles* and check the result graphically by *Powplot* and by *Elst*. The overall weight factors for the different groups of restraints are quite high at the moment and should be decreased gradually until the deformation of the chemical groups does not make sense any more. It can be expected that the bond lengths need to be constrained more than bond angles.

It is recommended to check for peaks in the difference Fourier map as described above.

# **8 Description of the structure of Na-***para***hydroxybenzoate**

# **8.1 Calculate the bond lengths and angles of the refined structure**

In order to calculate all relevant bond distances and angles, the program needs to know the range of interest.

Starting from the GSAS program shell:

 $Setup \rightarrow Expedt$ 

*Is this the file you wish to use*  $? < Y>$ 

<D> ↵ Distance/angle calculation set up

```
The available options are:
 <?> - Type this help listing
 A - Edit atom parameters
 D - Edit the distance/angle routine controls
 P - Edit phase data - lattice & sp. Group
 T - Change the experiment title
 X - Return to main EXPEDT menu
Select editing option for Distance/angle calculation (<?>,A,D,P,T,X) >
```
 $\langle D \rangle$   $\rightarrow$  Edit the distance/angle routine controls

```
The DISAGL control data edit options are
 <?> - Type this help listing
 C - Change distance limit type and values
 D - Delete calculation of distances for this phase
 F - Change the Fourier peak inclusion option
 L - List the current controls
 N n - Process phase "n"
 O - Select a new output option
 X - Exit to DISAGL editing main menu
Enter DISAGL control data edit option (<?>,C,D,F,L,N,O,X) >
```
 $\langle C \rangle$   $\rightarrow$  Change distance limit type and values

*Do you wish to use individual atom radii for distance limits?* <n> ↵ *Enter maximum distance for distance listing* <3.5> ↵ *Do you wish to use individual atom radii for angle limits?* <n> ↵

*Enter maximum distance for angle listing* <3.5>

 $\langle L \rangle$   $\Box$  List the current controls
```
Current Distance and Angle options for phase 1 are:
Calculate all distances less than 3.500
Calculate all angles to atoms closer than 3.500
Do not include any Fourier map peaks
```
 $\langle X \rangle$   $\rightarrow$  Exit to DISAGL editing main menu

 $\langle$ X X $\rangle$   $\Box$  Return to main EXPEDT menu

<X> ↵ Exit EXPEDT

 $Results \rightarrow Disagl$ 

The list of bond distances and angles will be written at the end of the list file NABENZO.LST and can be viewed by

Utilities  $\rightarrow$  Elst

Note that a large search radius for bond lengths/ angles results in enormous file sizes.

## **8.2 Results and discussion of the crystal structure of Na-***para***hydroxybenzoate**

The crystal structure of Na-*para*-hydroxybenzoate is based on layers of NaO<sub>6</sub> polyhedra perpendicular to the *a*-axis and phenyl rings perpendicular to those layers pointing along the a-axis (Fig. 8.1).

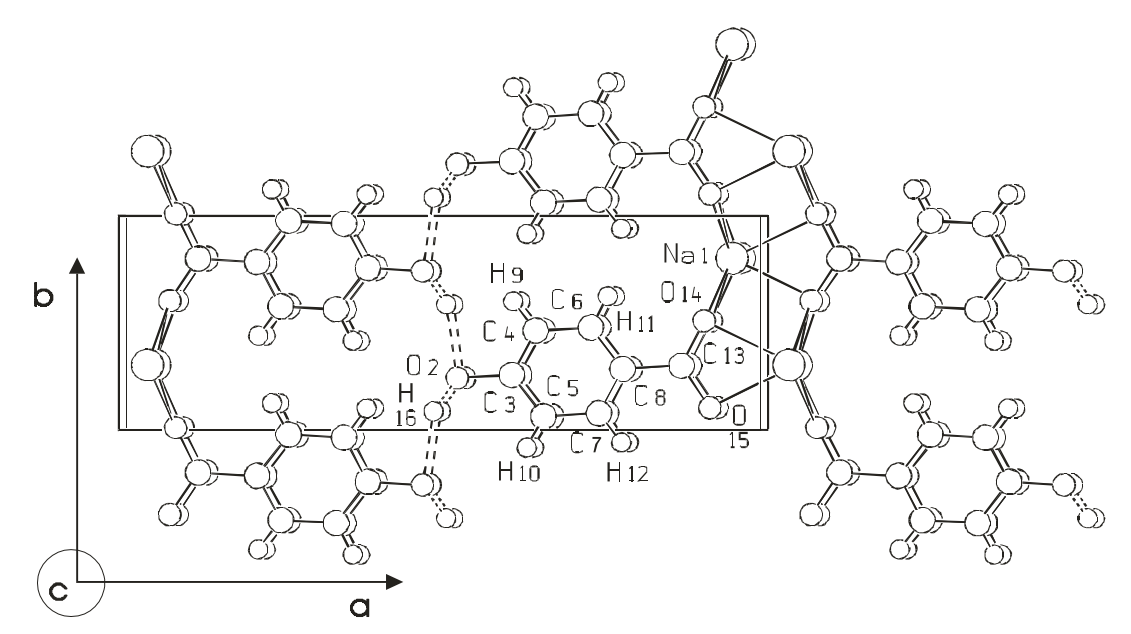

Fig. 8.1*: Packing diagram of the layered structure of sodium-*para*-hydroxybenzoate in P2*, at T= 295K using the program SCAHAKAL (Keller, 1997). The *NaO6 layers are perpendicular to the* a*-axis.*

Every sodium atom is coordinated to 6 oxygen atoms in form of a distorted trigonal prism, similar to that in Na2SO4-V (Thenardite) (Mehrotra *et al*, 1978) (Fig. 8.2). The NaO<sub>6</sub> prisms are connected quite unfavorably via 6 out of 9 edges with neighboring prisms forming an infinite layer. The bond distances between the sodium and the oxygen atoms are  $2.33(1)$ Å to  $2.64(1)$ Å, comparable to that of other compounds containing  $NaO_6$  prisms like  $Na_2SO_4$ : 2.335-2.535Å or Na<sub>2</sub>SeO<sub>4</sub>: 2.330-2.592Å (Mehrotra *et al*, 1978). The base of the NaO<sub>6</sub> prism defines a perfect plane, whereas the 'roof atoms' show small deviations in the height relative to the base plane (Fig 8.2). There is no interaction between the sodium atom and the  $\pi$ -system of the phenyl ring, in contrast to sodiumphenolate and sodium-phenolate\*2phenol (Dinjus, Kunert, Nauck & Sieler, 1997; Jörchel & Sieler, 1994).

Tab. 8.1: *Positional parameters and Ui/Å2 x 103 of sodium-*para*-hydroxybenzoate at 295 K; esd's are a factor of six larger than Rietveld statistical estimates, as discussed in Langford & Louër (1996). The values of the temperature factor are constrained to be equal for the entire rigid body and were set to an arbitrary value for the hydroxy hydrogen atom.*

|                | x/a       | y/b      | z/c      | $U_i$<br>$*100$ |                  | x/a      | y/b         | z/c      | $U_i$<br>$*100$ |
|----------------|-----------|----------|----------|-----------------|------------------|----------|-------------|----------|-----------------|
| Na             | 0.9474(4) | 0.8031   | 0.257(2) | 36(3)           | H1               | 0.610(2) | 0.601(6)    | 0.588(5) | 2I(1)           |
| 01             | 0.5255(6) | 0.243(2) | 0.871(2) | 2I(1)           | H2               | 0.636(1) | $-0.084(6)$ | 0.087(5) | 2I(1)           |
| C1             | 0.6106(4) | 0.256(2) | 0.842(1) | 2I(1)           | H3               | 0.757(1) | 0.624(6)    | 0.538(5) | 2I(1)           |
| C <sub>2</sub> | 0.6458(4) | 0.463(2) | 0.681(2) | 2I(1)           | H4               | 0.783(2) | $-0.061(6)$ | 0.037(5) | 2I(1)           |
| C <sub>3</sub> | 0.6613(3) | 0.063(2) | 0.973(2) | 2I(1)           | $\boldsymbol{H}$ | 0.49(1)  | 0.09(2)     | 0.03(4)  | 50              |
| C <sub>4</sub> | 0.7317(3) | 0.477(2) | 0.652(2) | 2I(1)           |                  |          |             |          |                 |
| C <sub>5</sub> | 0.7472(3) | 0.077(2) | 0.943(3) | 2I(1)           |                  |          |             |          |                 |
| C6             | 0.7824(3) | 0.284(2) | 0.783(1) | 2I(1)           |                  |          |             |          |                 |
| C7             | 0.8741(3) | 0.298(2) | 0.752(1) | 2I(1)           |                  |          |             |          |                 |
| 02             | 0.9091(5) | 0.511(3) | 0.692(3) | 2I(1)           |                  |          |             |          |                 |
| 03             | 0.9179(6) | 0.104(3) | 0.783(3) | 2I(1)           |                  |          |             |          |                 |

The phenol rings point out perpendicular on both sides from of the layer formed by the  $NaO<sub>6</sub>$  prisms in an alternating way (Fig. 8.1). There they are rotated in different directions by  $\pm 29.1(3)$ ° relative to the *ab*-plane. The carboxyl group is twisted by  $17.5(3)^\circ$  relative to the phenol ring. This dihedral angle is somewhat larger than observed for other substituted benzoic acids (1.8-5.0°) and one of their salts (9.5°).

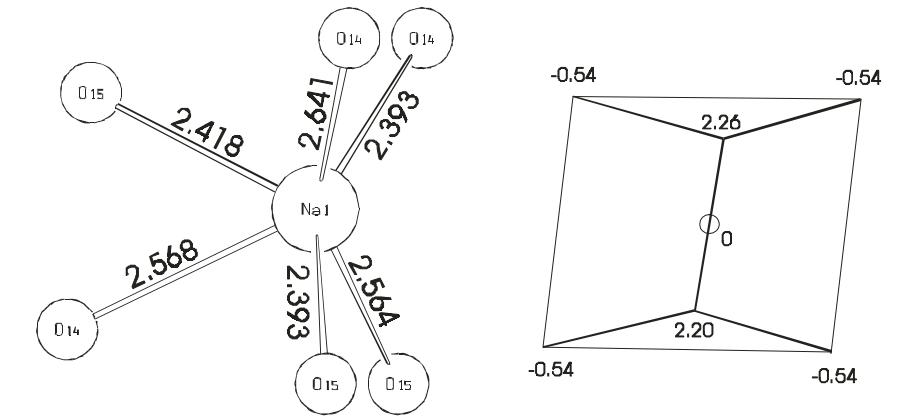

Fig. 8.2*: Coordination polyhedron of sodium in sodium*-para*-hydroxybenzoate. Left: bond lengths between the cation and the oxygen atoms in Å (viewed along c axis). Right: heights in Å measured from the bc plane through the cation.*

This can be explained by steric requirements of the sodium atom, which result in the connection of the  $NaO<sub>6</sub>$  prism, and which are probably one of the causes for the severe strain evident in the anisotropic powder diffraction profile broadening (Figs. 2.2, chapter 6.8).

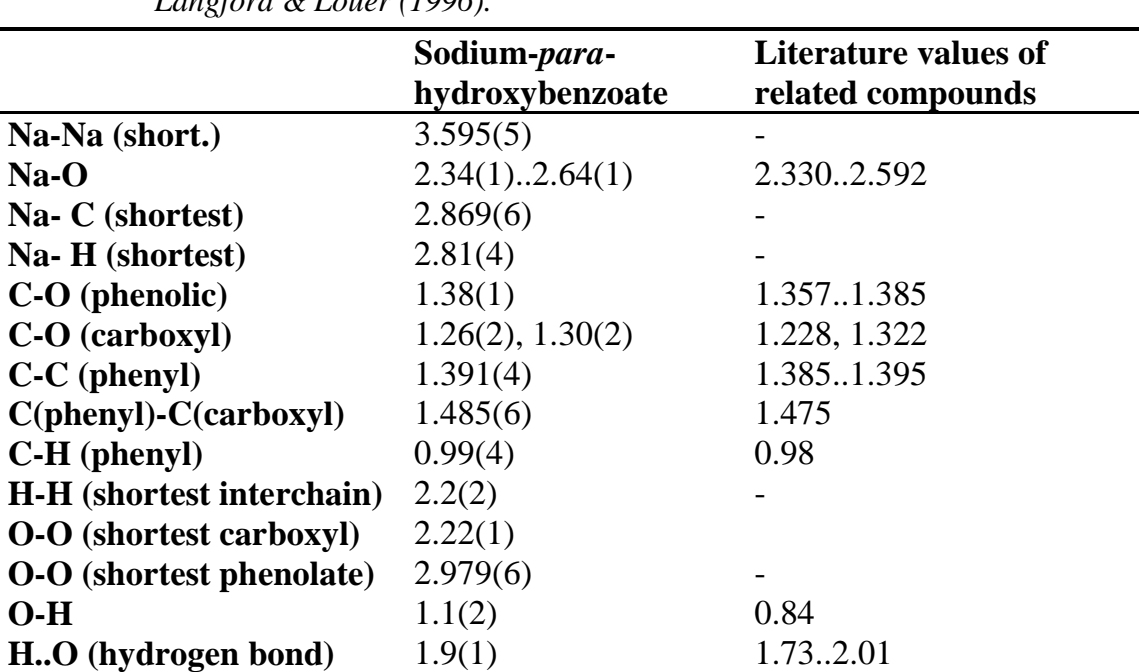

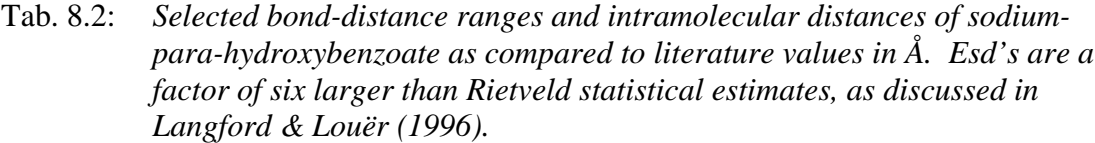

The molecular structure is held together by van der Waals forces between phenyl groups of different layers and additional hydrogen-bridge bonding between the phenolate oxygen atoms.

All intra- and intermolecular distances agree well with the literature (Table 8.2).

#### **8.3 Visualization of the anisotropic strain tensor**

GSAS does not offer a visualization of the internal strain distribution as derived from the anisotropy of the FWHM (see chapter 6.8). A 3-dimenensional strain representation can be achieved using a graphically oriented math program like MATHCAD (Trademark of MathSoft Inc.). In the following, a complete Matchcad script is given (courtesy of Bob Von Dreele) for calculation and graphical representation of the 3-dimensional strain distribution as derived from the refined coefficients  $S_{hkl}$  of the anisotropic FWHM (Tab. 8.3). The script is applicable to all Laue groups and can be run with the MATHCAD 7 EXPLORER (Trademark of MathSoft Inc.) which is available free of charge from Mathsoft Inc. Modifications to the script can not be saved.

The script consists of several parts which will be listed in he following (chapter 8.3.1-6). It is more or less self explanatory.

#### **8.3.1 Input of Laue group, monoclinic axis and lattice parameters**

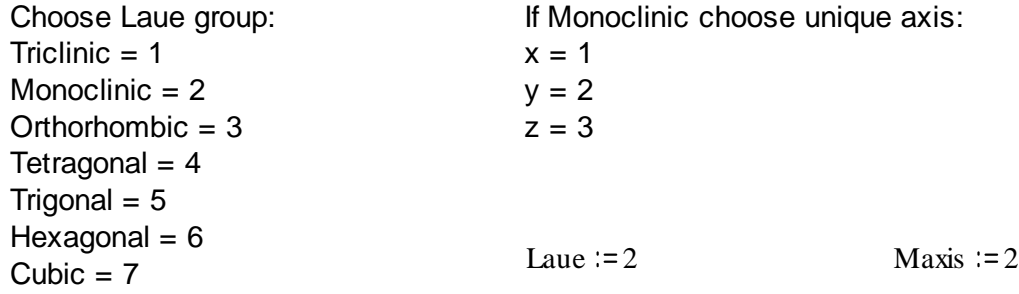

#### **8.3.2 Inp**u**t of lattice parameters**

Enter lattice parameters (A & deg):

a := 16.06411 b := 5.383797  
\n
$$
\gamma := 90
$$
  
\n $\alpha := \alpha \cdot \frac{\pi}{180}$   $\beta := \beta \cdot \frac{\pi}{180}$   $\gamma := \gamma \cdot \frac{\pi}{180}$ 

#### **8.3.3 Input of the anisotropic strain coefficients Shkl.**

Enter Shkl coefficients:

 $S400 := 2.893 \cdot 10^{-4}$   $S022 := 5.482 \cdot 10^{-1}$   $S031 := 0$  $S040 := 3.044 \cdot 10^{-2}$   $S202 := 3.411 \cdot 10^{-1}$   $S103 := 1.02 \cdot 10^{-1}$ S004 := 2.041 S220 :=  $1.018 \cdot 10^{-2}$  S310 := 0  $S013 := 0$   $S211 := 0$ S301 := 2.69 $\cdot$ 10<sup>-2</sup> ... S121 := 2.236 10<sup>-2</sup>  $S130 := 0$   $S112 := 0$ 

#### **8.3.4 Definition of the metric tensor and the crystal**  $\rightarrow$  **cartesian transformation matrix**

Define inverse metric tensor:

$$
g := \begin{bmatrix} a^2 & a \cdot b \cdot \cos(\gamma) & a \cdot c \cdot \cos(\beta) \\ a \cdot b \cdot \cos(\gamma) & b^2 & b \cdot c \cdot \cos(\alpha) \\ a \cdot c \cdot \cos(\beta) & b \cdot c \cdot \cos(\alpha) & c^2 \end{bmatrix} \qquad G := g^{-1}
$$
  

$$
ca := \frac{G_{1,2}}{\sqrt{(G_{1,1} \cdot G_{2,2})}} \qquad sa := \sqrt{(1 - ca^2)}
$$

Define crystal to cartesian transformation matrix

$$
A := \begin{bmatrix} a & 0 & 0 \\ 0 & b & 0 \\ 0 & 0 & c \end{bmatrix} \quad B := \begin{bmatrix} 1 & 0 & 0 \\ \cos(\gamma) & \sin(\gamma) & -\cos(\gamma) \\ \cos(\beta) & 0 & \sin(\beta) \end{bmatrix} \quad L := (A \cdot B)^T
$$

Define D-spacing  $M(H) := H \cdot G \cdot H^T$ 

### **8.3.5 Calculation of the hkl depenent microstrain broadening**

Define Peter Stephen's function for microstrain broadening

$$
\sigma M(H) := \begin{cases}\nh \leftarrow H_{0,1} \\
k \leftarrow H_{0,1} \\
k \leftarrow H_{0,2} \\
\text{3400-h}^4 + 5040 \cdot k^4 + 5004 \cdot l^4 + 3 \cdot (5220 \cdot h^2 \cdot k^2 + 5202 \cdot h^2 \cdot l^2 + 5022 \cdot k^2 \cdot l^2) \dots \text{ if} Law=1 \\
+ 2 \cdot (5310 \cdot h^3 \cdot k + 5103 \cdot h \cdot l^3 + 5031 \cdot k^3 \cdot l + 5130 \cdot h \cdot k^3 + 5301 \cdot h^3 \cdot l + 5013 \cdot k \cdot l^3) \dots \\
+ 3 \cdot (5211 \cdot h^2 \cdot k \cdot l + 5121 \cdot h \cdot k^2 \cdot l + 5112 \cdot h \cdot k \cdot l^2)\n\text{if} Law=2 \\
\begin{bmatrix}\n3400 \cdot h^4 + 5040 \cdot k^4 + 5004 \cdot l^4 + 3 \cdot (5220 \cdot h^2 \cdot k^2 + 5202 \cdot h^2 \cdot l^2 + 5022 \cdot k^2 \cdot l^2) \dots \text{ if} Maxis=1 \\
+ 2 \cdot (5031 \cdot k^3 \cdot l + 5013 \cdot k \cdot l^3) + 3 \cdot 5211 \cdot h^2 \cdot k \cdot l \\
+ 2 \cdot (5031 \cdot h^3 \cdot l + 5103 \cdot h \cdot l^3) + 3 \cdot 5121 \cdot h \cdot k^2 \cdot l \\
+ 2 \cdot (5301 \cdot h^3 \cdot l + 5103 \cdot h \cdot l^3) + 3 \cdot 5121 \cdot h \cdot k^2 \cdot l \\
+ 2 \cdot (5310 \cdot h^3 \cdot k + 5130 \cdot h \cdot k^3) + 3 \cdot 5121 \cdot h \cdot k^2 \cdot l \\
+ 2 \cdot (5310 \cdot h^3 \cdot k + 5130 \cdot h \cdot k^3) + 3 \cdot 5112 \cdot h \cdot k \cdot l^2\n\end{cases}
$$
\n
$$
3400 \cdot h^4 + 5040 \cdot k^4 + 5004 \cdot l^4 + 3 \cdot (5220 \cdot h^2 \cdot k^2 + 5202 \cdot h^2 \cdot l^2 +
$$

## **8.3.6 Calculation of the three dimensional representation of the anisotropic micro strain**

i := 0.. 60 
$$
\phi_i := 6 \cdot i \cdot \frac{\pi}{180}
$$
 j := 0.. 60  $\psi_j := 3 \cdot j \cdot \frac{\pi}{180}$   
\n
$$
X_{i,j} := \sin(\phi_i) \cdot \sin(\psi_j)
$$
  $Y_{i,j} := \cos(\phi_i) \cdot \sin(\psi_j)$   $Z_{i,j} := \cos(\psi_j)$   
\n
$$
I_{i,j} := [X_{i,j} \quad Y_{i,j} \quad Z_{i,j}]
$$
  $I_{i,j} := I_{i,j} \cdot L$   $P_{i,j} := S(I_{i,j})$   
\n
$$
X_{i,j} := X_{i,j} \cdot P_{i,j}
$$
  $Y_{i,j} := Y_{i,j} \cdot P_{i,j}$   $Z_{i,j} := Z_{i,j} \cdot P_{i,j}$ 

## **8.3.7 Graphical representation of the micro strain in the crystal lattice**

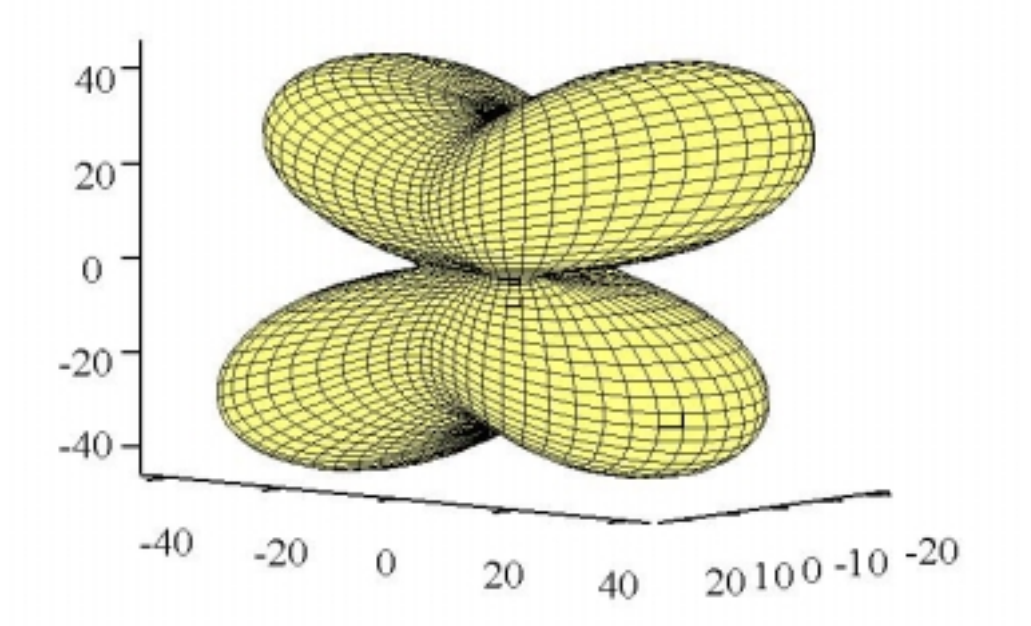

Fig. 8.3*: 3-dimenisonal strain distribution of sodium-*para*-hydroxybenzoate. The xaxis is horizontal, z-axis vertical and the y-axis out of the paper. The scale is in* δ*d/d\*10-6 strain.*

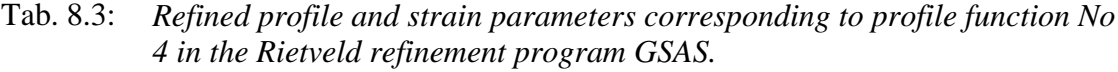

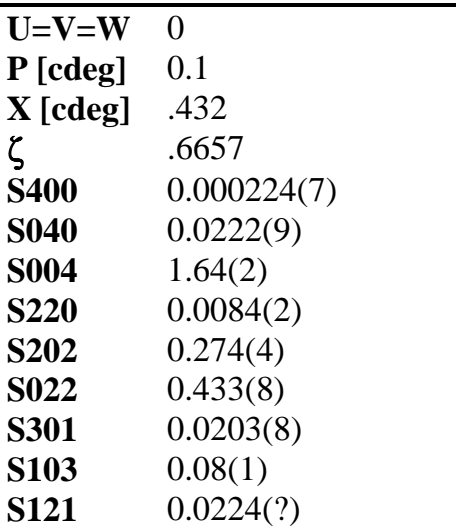

# **9 References**

- Behr, A. (1985). Chem.-Ing.-Tech. 57, 11, 893-903.
- Brockhaus ABC Chemie, Band 1 A-K, VEB F. A. Brockhaus Verlag Leipzig 1971, p. 565.
- Cascarano, G, Favia, L. & Giacovazzo, C. (1992). J. Appl. Cryst. 25, 310-317.
- Colapietro, M. & Domenicano, A. (1977). Acta Cryst. B33, 2240-2243.
- Colapietro, M. & Domenicano, A. (1978). Acta Cryst. B34, 3277-3280.
- Colapietro, M., Domenicano, A. & Ceccarini, G. P. (1979). Acta Cryst. B35, 890-894.
- Colapietro, M., Domenicano, A. & Marciante, C. (1979). Acta Cryst. B35, 2177- 2180.
- Dinjus, E., Kunert, M., Nauck, M. & Sieler, J. (1997). Chem. Ber., in press.
- Dinnebier, R. E., Pink, M., Sieler, J. & Stephens, P.W. (1997). Inorg. Chem. 36, 3398-3401.
- Dinnebier, R. E., Von Dreele, R., Stephens, P. W., Jelonek, S. & Sieler, J. ( 1999), J. Appl. Cryst. 32, 761–769.
- Doedens, R. J. (1970). In Crystallographic Computing (ed. By F. R. Ahmed), pp.198-204. Munksgaard, Copenhagen.
- Downs, R.T. (1989), Ph.D. thesis, Virginia Tech, Blacksburg Va 24061 USA.
- Finger, L. W., Cox, D. E. & Jephcoat, A. P. (1994). J. Appl. Cryst. 27, 892-900.
- Goldstein, H. (1980). Classical Mechanics, (Addison Wesley, Reading) ISBN 0-201-02918-9.
- Hales, J. L., Jones, J. I. & Lindsey, A. S. (1954). J. Chem. Soc., 3145-3151.
- Harris, K. D. M. & Tremayne, M. (1996). Chem. Mater. 8, 2554-2570.
- Heath, E. A., Singh, P. & Ebisuzaki, Y. (1992). Acta Cryst. C58, 1960-1965.
- Jörchel, P. & Sieler, J. (1994). Z. Anorg. Allg. Chem. 620, 1058-1062.
- Keller, E. (1997). SCHAKAL97, Kristallographisches Institut der Universität, Freiburg, Germany.
- Kolbe, H. J. (1874). Prak. Ch. 118, 107.
- Kolbe, H. J. & Lautemann, E (1860). Liebigs Ann. Chem. 115, 157.
- Langford, I. & Louër,. D. (1996). Rep. Prog. Physics 59, 131.
- Larson, A.C. & Von Dreele, R.B. (1994). GSAS. Los Alamos National Laboratory Report LAUR 86-748. (Used version: August 1997).
- Leach, A. R. (1996). Molecular Modelling: Principles and Applications, Addison Wesley Longman Limited, England.
- LeBail, A., Duroy, H. & Fourquet, J.L. (1988). Mat. Res. Bull. 23, 447-452.
- LeBail, A. (1992). Accuracy in Powder Diffraction II: Proceedings of the International Conference May 26-29, 1992. Edited by Prince, E. & Stalick, J. K. NIST Special Publication 846 (U.S. Government Printing Office, Washington, DC), 142-153.
- Lengauer, C. L., Tillmans, E., Zemann, J. & Robert, J.-L. (1995) Z. Krist. 210, 656-661.
- Lightfoot, P., Metha, M. A. & Bruce, P.G. (1993). Science 262, 883-885.
- Lindsey, A. S. & Jeskey, H. (1957). Chem. Rev. 57, 583-620.
- Manojlovic, L. (1968). Acta Cryst. B24, 326-330.
- Masciocchi, N & Sironi, A, J. Chem. Soc. Dalton Trans. 1997, 4643-4650.
- Mehrotra, B. N., Hahn, Th., Eysel, W., Röpke, H. & Illguth, A. (1978). N. Jb. Miner. Mh. H. 9, 408-421.
- Popa, N. C. (1998). J. Appl. Cryst. 31, 176-180.
- Poojary, D. M. & Clearfield, A. (1997). Accounts of Chemical Research 30, 414- 422.
- Rietveld, H.M (1969). J. Appl. Cryst. 2, 65-71.
- Rodríguez-Carvajal, J. Fernández-Díaz, M. T. & Martínez, J. L. (1991). J. Phys.: Condens. Matter 3, 3215-3234.
- Rodríguez-Carvajal, J. (1990). Abstracts of the Satellite Meeting on Powder Diffraction of the XV Congress of the IUCr, Toulouse, France, 127.

Sakakibara, T. & Haraguchi, K. (1980). Bull. Chem. Soc. Jpn. 53, 279-280. Scheringer, C (1963). Acta Cryst **16**, 546-550.

Schmidt, M. W., Finger, L. W., Angel, R. J. & Dinnebier, R. E. (1998). Am. Mineral. 83, 881-888.

- Smith, G. S., Johnson, Q. C., Smith, D. K., Cox, D. E. & Zalkin, A. (1988). Solid State Comm. 67(5), 491-494.
- Stephens, P. W. (1999). J. Appl. Cryst. 32, in the press.
- Thompson, P., Cox, D. E. & Hastings, J. B. (1987). J. Appl. Cryst. 20, 79-83.
- Thompson, P., Reilly, J. J. & Hastings, J. B. (1987). J. Less Common Metals 129, 105-114.
- Ungar, T. & Tichy, G (1999), Physica Status Solidi A171, 425-434.
- Visser, J.W. (1969). J. Appl. Cryst. 2, 89-95.